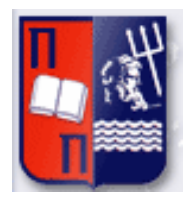

# Πανεπιστήμιο Πειραιώς – Τμήμα Πληροφορικής

Πρόγραμμα Μεταπτυχιακών Σπουδών «Πληροφορική»

### **Μεταπτυχιακή Διατριβή**

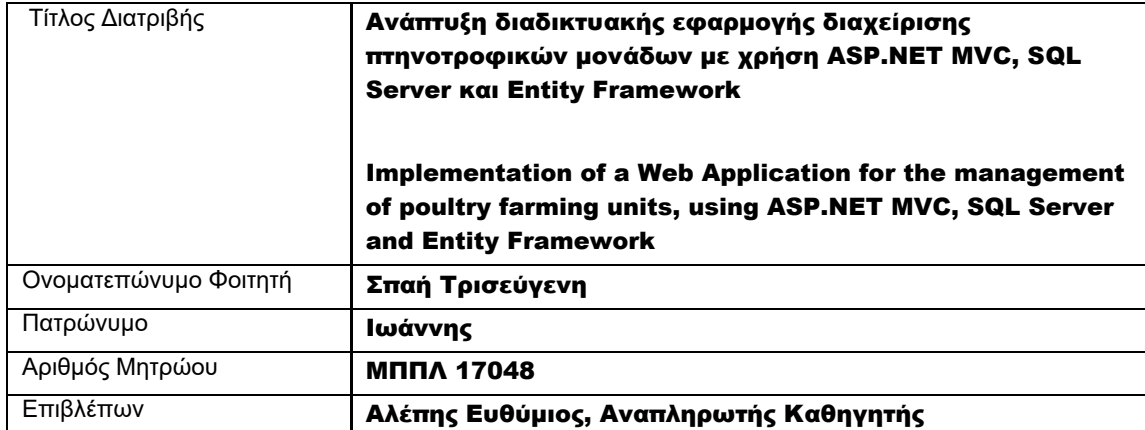

Ημερομηνία Παράδοσης Οκτώβριος 2021

#### Τριμελής Εξεταστική Επιτροπή

(υπογραφή) (υπογραφή) (υπογραφή)

Ευθύμιος Αλέπης Αναπληρωτής Καθηγητής Μαρία Βίρβου Καθηγήτρια

Κωνσταντίνος Πατσάκης Αναπληρωτής Καθηγητής

### **Περίληψη**

<span id="page-2-0"></span>Η διαδικτυακή εφαρμογή που υλοποιήθηκε στο πλαίσιο της παρούσας μεταπτυχιακής διατριβής προορίζεται για χρήση από πτηνοτρόφους, κατόχους επιχειρήσεων μικρής κλίμακας. Βασικός σκοπός της είναι η παρακολούθηση της θερμοκρασίας, της σχετικής υγρασίας και της πίεσης στο εσωτερικό των εγκαταστάσεων, αλλά και της θερμοκρασίας, της υγρασίας και της ταχύτητας του αέρα στο εξωτερικό περιβάλλον. Όταν οι τιμές των περιβαλλοντικών μεταβλητών αποκλίνουν από το κατάλληλο εύρος που προβλέπεται από την ευρωπαϊκή και την ελληνική νομοθεσία, η εφαρμογή προτείνει κάποιες ενέργειες που θα πρέπει να γίνουν από τον παραγωγό ώστε να βελτιωθούν αυτές οι τιμές. Για παράδειγμα, εάν η θερμοκρασία είναι αυξημένη στο εσωτερικό της μονάδας και στον εξωτερικό χώρο η θερμοκρασία είναι χαμηλότερη, συστήνεται στον χρήστη να ανοίξει τα παράθυρα. Οι τιμές των μεταβλητών ανανεώνονται πολύ συχνά ώστε ο παραγωγός να έχει ανά πάσα στιγμή τον έλεγχο των περιβαλλοντικών συνθηκών.

#### Abstract

<span id="page-3-0"></span>The scope of this master thesis is the implementation of a web application for small-scale poultry farming units. Its primary purpose is to assist businesses in monitoring indoor climate conditions, such as ambient temperature, relative humidity and wind flow speed, and outdoor climate conditions, such as temperature, relative humidity and atmospheric pressure. In case the values of the indoor atmospheric conditions diverge from the value range stated in the relevant European and Greek legal framework, this application proposes some actions that the poultry farming unit should take in order to improve these values. For instance, in case the level of the indoor temperature is high, while the outdoor temperature is lower, it is recommended that the user of the application should open the windows of the facility. The values of these parameters are frequently updated; as a result, indoor conditions of the facility are closely monitored at any point in time.

### <span id="page-4-0"></span>**Πίνακας Περιεχομένων**

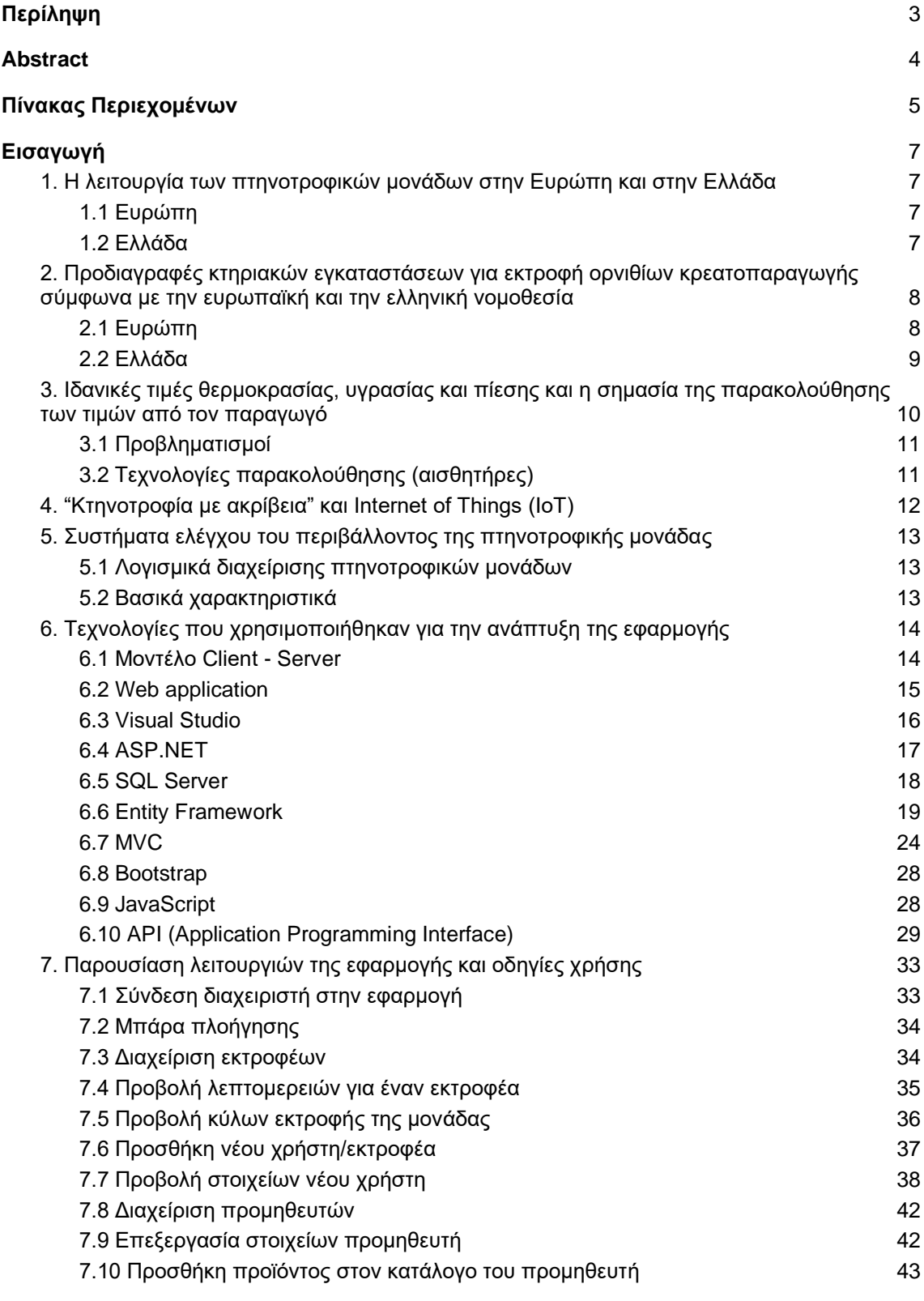

Ανάπτυξη διαδικτυακής εφαρμογής διαχείρισης πτηνοτροφικών μονάδων με χρήση ASP.NET MVC, SQL Server και Entity Framework

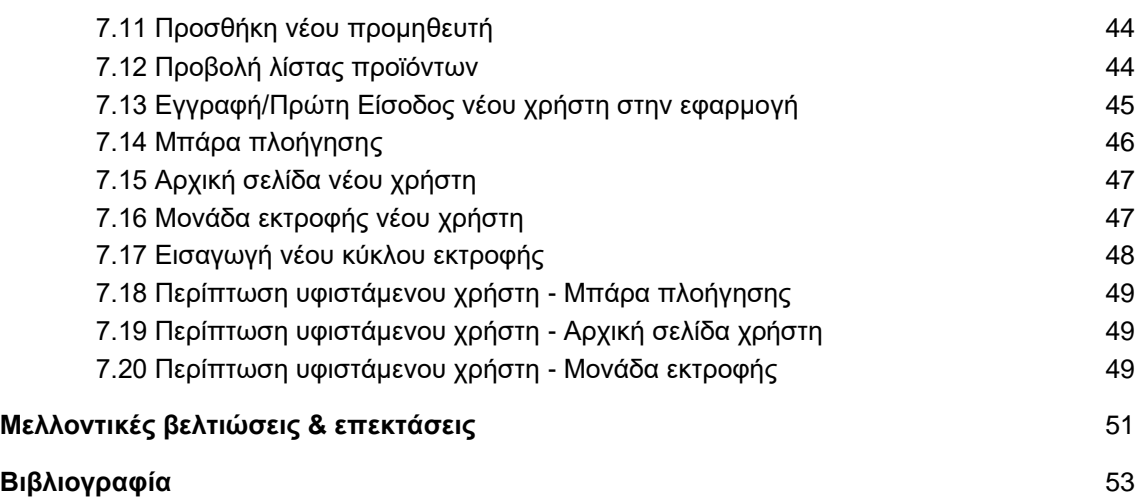

#### **Εισαγωγή**

<span id="page-6-0"></span>Η εφαρμογή που υλοποιήθηκε στο πλαίσιο της παρούσας μεταπτυχιακής διατριβής προορίζεται για χρήση από πτηνοτρόφους, κατόχους επιχειρήσεων μικρής κλίμακας. Βασικός σκοπός της είναι η παρακολούθηση της θερμοκρασίας, της σχετικής υγρασίας και της πίεσης στο εσωτερικό των εγκαταστάσεων, αλλά και της θερμοκρασίας, της υγρασίας και της ταχύτητας του αέρα στο εξωτερικό περιβάλλον. Όταν οι τιμές των περιβαλλοντικών μεταβλητών αποκλίνουν από το κατάλληλο εύρος που προβλέπεται από την ευρωπαϊκή και την ελληνική νομοθεσία, η εφαρμογή προτείνει κάποιες ενέργειες που θα πρέπει να γίνουν από τον παραγωγό ώστε να βελτιωθούν αυτές οι τιμές. Για παράδειγμα, εάν η θερμοκρασία είναι αυξημένη στο εσωτερικό της μονάδας και στον εξωτερικό χώρο η θερμοκρασία είναι χαμηλότερη, συστήνεται στον χρήστη να ανοίξει τα παράθυρα. Οι τιμές των μεταβλητών ανανεώνονται πολύ συχνά ώστε ο παραγωγός να έχει ανά πάσα στιγμή τον έλεγχο των περιβαλλοντικών συνθηκών.

#### <span id="page-6-1"></span>1. Η λειτουργία των πτηνοτροφικών μονάδων στην Ευρώπη και στην Ελλάδα

#### <span id="page-6-2"></span>**1.1 Ευρώπη**

Σύμφωνα με τo έγγραφο αναφοράς βέλτιστων διαθέσιμων τεχνικών για την εντατική εκτροφή πουλερικών και χοίρων που εξέδωσε η Ευρωπαϊκή Επιτροπή το 2017 (Best Available Techniques (BAT) Reference Document for the Intensive Rearing of Poultry or Pigs), η συντριπτική πλειονότητα των πτηνοτροφείων στα κράτη-μέλη της Ευρωπαϊκής Ένωσης αφορούν την εκτροφή κοτόπουλων για παραγωγή κρέατος και αυγών. Ακολουθούν με σημαντική διαφορά οι μονάδες εκτροφής γαλόπουλων κρεατοπαραγωγής και τα εκτροφεία πάπιας για παραγωγή κρέατος, φουά-γκρα και αυγών. Ο συνήθης κύκλος παραγωγής κοτόπουλων κρεατοπαραγωγής, στα οποία εστιάζει η εφαρμογή που αναπτύχθηκε στο πλαίσιο της παρούσας μεταπτυχιακής διατριβής ανέρχεται σε 33-42 ημέρες, ενώ το βάρος ζώντος ζώου κυμαίνεται μεταξύ 1,5 και 2,6 kg.

Όσον αφορά στην παραγωγή αυγών όρνιθας, η Ευρώπη βρίσκεται στη δεύτερη θέση παγκοσμίως, με παραγωγή που ανέρχεται στο 10% της παγκόσμιας παραγωγής. H κατά κεφαλήν κατανάλωση αυγών δεν παρουσίασε σημαντικές διαφορές μεταξύ των κρατών-μελών σύμφωνα με στοιχεία του 2011 και κυμάνθηκε από 8,5 kg στην Πορτογαλία έως 18 kg στην Ισπανία. Το 2012, οι χώρες της Ε.Ε. που βρέθηκαν στην κορυφή της παραγωγής αυγών ήταν η Γαλλία, η Ιταλία, η Ισπανία και η Γερμανία με 856, 862, 698 και 826 χιλιάδες τόνους αντίστοιχα. Το 2013 η Ελλάδα παρήγαγε συνολικά 100 χιλιάδες τόνους αυγών.

Όσον αφορά στην κατά κεφαλήν κατανάλωση κρέατος πουλερικών, η Κύπρος βρέθηκε στην πρώτη θέση το 2009 με 45 kg, ακολουθούμενη από την Πορτογαλία με 34 kg και την Ελλάδα με 30 kg.Σύμφωνα με μια άλλη έρευνα, το 2012 η συνολική παραγωγή κρέατος πουλερικών στην Ευρώπη ανήλθε στους 12,9 εκ. τόνους, παρουσιάζοντας 14% αύξηση σε σύγκριση με το 2007. Οι 9,9 εκ. τόνοι ήταν κρέας κοτόπουλου. Το 76% της παραγωγής κρέατος πουλερικών αντιστοιχεί στη Βρετανία, την Πολωνία, τη Γερμανία, τη Γαλλία, την Ισπανία, την Ιταλία και την Ολλανδία. Η Ελλάδα παρήγαγε συνολικά 180 χιλιάδες τόνους κρέατος πουλερικών το 2012, εκ των οποίων οι 160 χιλιάδες ήταν κρέας κοτόπουλου.

#### <span id="page-6-3"></span>**1.2 Ελλάδα**

Σύμφωνα με στοιχεία της Διεύθυνσης Αγροτικής Στατιστικής & Τεκμηρίωσης του Υπουργείου Αγροτικής Ανάπτυξης & Τροφίμων που αφορούν στο 2014, το παραγόμενο στην Ελλάδα κρέας πουλερικών καλύπτει περίπου το 81,6% τη ζήτηση σε εθνικό επίπεδο. Σύμφωνα με στοιχεία, το 80% περίπου της συνολικής παραγωγής κρέατος ορνιθίων παράγεται από μόλις 10 επιχειρήσεις και τους συνεργαζόμενους με αυτές παραγωγούς. Όσον αφορά στη χωροταξική κατανομή παραγωγής κρέατος πουλερικών, οι περιφέρειες Ηπείρου, Στερεάς Ελλάδας και Δυτικής Μακεδονίας βρίσκονται στην κορυφή της κρεατοπαραγωγού ορνιθοτροφίας.

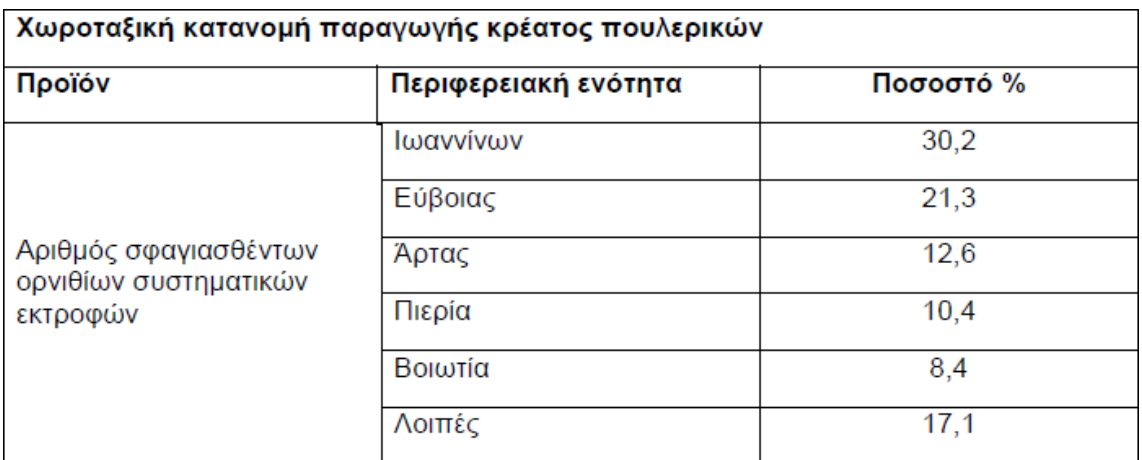

<span id="page-7-0"></span>**Πίνακας 1: Χωροταξική κατανομή παραγωγής κρέατος πουλερικών**

2. Προδιαγραφές κτηριακών εγκαταστάσεων για εκτροφή ορνιθίων κρεατοπαραγωγής σύμφωνα με την ευρωπαϊκή και την ελληνική νομοθεσία

#### <span id="page-7-1"></span>**2.1 Ευρώπη**

Η οδηγία 2007/43/ΕΚ της Ε.Ε. ορίζει τους ελάχιστους κανονισμούς που θα πρέπει να τηρούνται με σκοπό την προστασία των κοτόπουλων κρεατοπαραγωγής που φυλάσσονται στις πτηνοτροφικές εγκαταστάσεις, λαμβάνοντας υπόψη την ευημερία και την υγεία των ζώων σε συνδυασμό με οικονομικούς, κοινωνικούς και περιβαλλοντικούς παράγοντες.

Μια τυπική μονάδα εκτροφής κοτόπουλων κρεατοπαραγωγής είναι μια απλή, κλειστή κατασκευή από σκυρόδεμα ή ξύλο, με τεχνητό φωτισμό ή συνδυασμό τεχνητού και φυσικού φωτισμού και θερμομόνωση. Επιπλέον, εφαρμόζεται μηχανικός αερισμός με ανεμιστήρες και βαλβίδες εισαγωγής αέρα. Σε άλλες περιπτώσεις, υπάρχουν εγκαταστάσεις με φυσικό αερισμό, οι οποίες διαθέτουν ανοίγματα στα πλευρικά τοιχώματα (παράθυρα με κουρτίνες). Οι εγκαταστάσεις "ανοικτού κλίματος" βρίσκονται σε σημείο με φυσικό ρεύμα αέρα και με τον κατάλληλο προσανατολισμό ως προς την κατεύθυνση του ανέμου. Ενδέχεται να υπάρχουν επιπλέον ανεμιστήρες αερισμού για τις πολύ θερμές περιόδους του καλοκαιριού, καθώς επίσης πυραμιδωτά ανοίγματα ώστε να ενισχύεται η κυκλοφορία του αέρα στο εσωτερικό του κτίσματος.

Τα κοτόπουλα τοποθετούνται συνήθως σε στρωμνή που καλύπτει ολόκληρη την επιφάνεια του δαπέδου και η οποία αποτελείται από τεμαχισμένο άχυρο, ροκανίδια, κομμάτια χαρτιού, φλοιό ρυζιού ή άλλο υλικό, το οποίο πρέπει να συμμορφώνεται με τις διατάξεις της ευρωπαϊκής οδηγίας 2007/43/ΕΚ (ξηρό και εύθρυπτο στην επιφάνειά του). Το δάπεδο αποτελείται συνήθως από πλάκες σκυροδέματος, αλλά μπορεί να είναι και ξύλινο.

Οι πιο σύγχρονες εγκαταστάσεις είναι συνήθως εξοπλισμένες με συστήματα ελεγχόμενου αερισμού που επιτρέπουν τον έλεγχο των συνθηκών περιβάλλοντος, τη διατήρηση της ξηρασίας της στρωμνής, καθώς και τη διοχέτευση του αέρα στις συσκευές καθαρισμού του αέρα. Η κατεύθυνση της ροής του αέρα εξαρτάται από τη θέση των αεραγωγών εισόδου και εξόδου, οι οποίες μπορεί να βρίσκονται στην αμφικλινή σκεπή, στα πλευρικά τοιχώματα ή στις μετώπες. Κατά αυτόν τον τρόπο, ο αέρας μπορεί να κινείται από τα πλευρικά τοιχώματα προς τη σκεπή, ή από την κορυφή προς πλαϊνά τοιχώματα ή κατά μήκος ολόκληρου του κτίσματος από τη μία μετώπη προς την άλλη.

Τα κτίσματα διαθέτουν επίσης αυτόματα συστήματα τροφοδοσίας και παροχής νερού με ρυθμιζόμενο ύψος. Οι κλειστές εγκαταστάσεις είναι εξοπλισμένες με φυσητήρες θερμού αέρα που λειτουργούν με πετρέλαιο ή αέριο, για θέρμανση ολόκληρου του κτηρίου όταν απαιτείται, ενώ αυξάνεται διαρκώς η χρήση εναλλακτών θερμότητας σε συνδυασμό με φυσητήρες αέρα. Για τη θέρμανση κατά ζώνες χρησιμοποιούνται θερμαντήρες ακτινοβολίας.

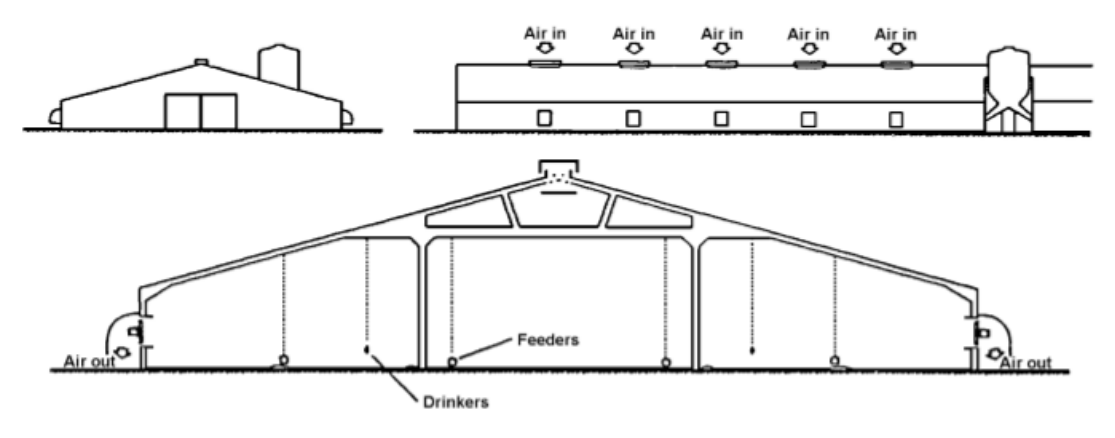

Source: [400, Silsoe Inst. 1997]

#### **Εικόνα 1: Εγκάρσια τομή ενός τυπικού εκτροφείου κοτόπουλων κρεατοπαραγωγής**

Ορισμένες εγκαταστάσεις διαθέτουν και βεράντα, δηλαδή ανοικτά πλευρικά τοιχώματα που επιτρέπουν στα πτηνά να κινηθούν σε στεγασμένο εξωτερικό χώρο για λόγους ευζωίας.

Η πυκνότητα εκτροφής των ορνιθίων κρεατοπαραγωγής ορίζεται σε 13-16 κοτόπουλα ανά m2, ανάλογα με τη διάρκεια της περιόδου πάχυνσης και, κατά συνέπεια του ζώντος βάρους κατά τη σφαγή. Το βάρος και η ηλικία των ορνιθίων πριν από τη σφαγή έχει συνήθως ως εξής:

- κύκλος 34 ημερών και τελικό βάρος 1,5 kg
- κύκλος 40 ημερών και τελικό βάρος 2 kg
- κύκλος 45-55 ημερών και τελικό βάρος 2,1 kg για τα θηλυκά πτηνά και 3 kg για τα αρσενικά πτηνά

#### <span id="page-8-0"></span>**2.2 Ελλάδα**

Σύμφωνα με την ελληνική νομοθεσία, οι χώροι εκτροφής θα πρέπει να διαθέτουν είτε οικοδομική άδεια είτε να είναι κατασκευασμένοι σύμφωνα με τον εγκεκριμένο τύπο κτηνοτροφικών στεγάστρων με σκελετό θερμοκηπίου.

Επιπρόσθετα, θα πρέπει να τηρούνται τα όσα ορίζονται στο ΠΔ 374 ΦΕΚ 251/Α/2001 σχετικά με την προστασία των ζώων. Εκτός αυτού, θα πρέπει να εξασφαλίζονται οι ανάγκες των πτηνών σε φωτισμό, αερισμό και καθαριότητα, όπως επίσης να υπάρχει πρόβλεψη για μεθόδους απομάκρυνσης της κοπριάς και τήρησης των μέτρων βιοασφάλειας.

Επιπλέον, η προαναφερθείσα ευρωπαϊκή οδηγία 2007/43/ΕΚ, στην οποία ορίζονται οι κανονισμοί που αφορούν στην ευζωία των ορνιθίων κρεατοπαραγωγής, έχει ενσωματωθεί στην ελληνική νομοθεσία με την απόφαση 283329 (ΦΕΚ 1940/Β/2010). Από τα σημαντικότερα σημεία που ορίζονται στην απόφαση αυτή αποτελεί η μέγιστη πυκνότητα εκτροφής, η οποία αναφέρεται στην προηγούμενη ενότητα.

#### ● **Ζωικό κεφάλαιο**

Οι παραγωγοί προμηθεύονται τα ορνίθια ως νεοσσούς μίας ημέρας από εκκολαπτικές επιχειρήσεις, εμπόρους ή με εισαγωγή από το εξωτερικό. Οι εκκολαπτικές επιχειρήσεις που δραστηριοποιούνται στην Ελλάδα πρέπει να είναι εγκεκριμένες σύμφωνα με τον Καν. (ΕΚ) 617/2008. Τα κυριότερα υβρίδια ορνιθίων που εκτρέφονται στην Ελλάδα είναι τα ROSS, COBB, SHAVER και BABCOCK.

#### ● **Διατροφή**

Η διατροφή των εκτρεφόμενων ορνιθίων θα πρέπει να περιέχει τα θρεπτικά στοιχεία που απαιτούνται βάσει της ηλικίας και του σταδίου ανάπτυξής τους. Τα φυράματα που χορηγούνται αποτελούνται κυρίως από δημητριακούς καρπούς, σογιάλευρο, ηλιάλευρο, φυτρόπιτα, πίτυρα, φυτικά έλαια, ανόργανα συστατικά, βιταμίνες, ιχνοστοιχεία, αμινοξέα, κ.λπ. Υπάρχουν οδηγίες

εκτροφής κάθε υβριδίου τις οποίες μπορεί να αναζητήσει ο παραγωγός σε συγκεκριμένους ιστοτόπους στο Διαδίκτυο.

Ο παραγωγός μπορεί να προμηθευτεί τα φυράματα είτε από επιχειρήσεις που τα παράγουν και τα εμπορεύονται ως έτοιμα μείγματα, είτε να τα προμηθευτεί συμπυκνωμένα και να προσθέσει επιπλέον πρώτες ύλες (δημητριακά κ.λπ.), είτε να τα παραγάγει μόνος του χρησιμοποιώντας πρώτες ύλες. Στις δύο τελευταίες περιπτώσεις, τα φυράματα θα πρέπει να πληρούν τις απαιτήσεις της εθνικής νομοθεσίας.

#### ● **Λοιπά σημαντικά στοιχεία που αφορούν στην εκτροφή ορνιθίων**

Εκτός από τα θέματα τα οποία έχουν ήδη αναφερθεί, ο παραγωγός θα πρέπει επίσης να εστιάσει και στα εξής:

- ❖ Ποιότητα ζωικού κεφαλαίου: Ο παραγωγός θα πρέπει να προμηθεύεται τα ορνίθια εμβολιασμένα και από αξιόπιστο προμηθευτή.
- ❖ Συνθήκες εκτροφής: Θα πρέπει να δίνεται μεγάλη προσοχή στις συνθήκες που επικρατούν στη μονάδα εκτροφής, όπως για παράδειγμα στον φωτισμό, την υγρασία, τον αερισμό, τη θερμοκρασία και την ατμοσφαιρική πίεση, ώστε να εξασφαλίζεται η ομαλή ανάπτυξη των ορνιθίων.
- ❖ Εξοπλισμός της πτηνοτροφικής μονάδας: Ο εξοπλισμός που χρησιμοποιείται θα πρέπει να είναι επαρκής σε αριθμό, να διατηρείται καθαρός και να υποβάλλεται στις διαδικασίες συντήρησης, όπως προβλέπεται στο εγχειρίδιο που τον συνοδεύει. Τέτοιου είδους εξοπλισμός μπορεί να περιλαμβάνει ανεμιστήρες, συστήματα φωτισμού, θέρμανσης, υδρόψυξης, κ.λπ.
- ❖ Εμβολιασμοί: Θα πρέπει να πραγματοποιούνται εμβολιασμοί στα χρονικά διαστήματα που προβλέπεται στον οδηγό εκτροφής των ορνιθίων, ανάλογα με τη ράτσα και το στάδιο ανάπτυξής τους. Ο εξοπλισμός που χρησιμοποιείται για τον εμβολιασμό πρέπει να φυλάσσεται σε κατάλληλο χώρο και στις κατάλληλες συνθήκες.
- ❖ Διατροφή: Τα φυράματα που χρησιμοποιεί ο εκτροφέας πρέπει να είναι καλής ποιότητας και να ικανοποιούν τις ανάγκες των πτηνών σε θρεπτικά συστατικά.
- ❖ Τακτική απομάκρυνση απωλειών.
- ❖ Τήρηση μέτρων υγιεινής, όπως απολυμάνσεις, απεντομώσεις και μυοκτονίες, στον χώρο εκτροφής.
- ❖ Τήρηση ιστορικού εκτροφής.
- ❖ Τήρηση μητρώου φαρμακευτικής αγωγής.

Αξίζει να σημειωθεί ότι λόγω των ιδιαίτερων απαιτήσεων που χαρακτηρίζουν την εκτροφή πουλερικών κρεατοπαραγωγής, θα πρέπει να τηρούνται με προσοχή τα μέτρα πρόληψης και υγιεινής που αναφέρονται παραπάνω. Σε αντίθετη περίπτωση, θα μπορούσε να επηρεαστεί ο ρυθμός ανάπτυξης των πτηνών με δυσμενείς επιπτώσεις στην κερδοφορία της επιχείρησης.

#### ● **Σφαγή και διάθεση κρέατος πουλερικών**

Η σφαγή των πτηνών θα πρέπει να πραγματοποιείται σε εγκεκριμένα σφαγεία, τα οποία πληρούν τις απαιτήσεις της ευρωπαϊκής και εθνικής νομοθεσίας. Στο διαδίκτυο υπάρχει αναρτημένη η λίστα που περιλαμβάνει όλα τα εγκεκριμένα σφαγεία της ελληνικής επικράτειας. Ωστόσο, σύμφωνα με την απόφαση 255610 (ΦΕΚ 327-Β-2010), επιτρέπεται η διάθεση μικρών ποσοτήτων κρέατος από εκτροφείς των οποίων η ετήσια παραγωγή δεν υπερβαίνει τα 10.000 πτηνά.

<span id="page-9-0"></span>3. Ιδανικές τιμές θερμοκρασίας, υγρασίας και πίεσης και η σημασία της

Ανάπτυξη διαδικτυακής εφαρμογής διαχείρισης πτηνοτροφικών μονάδων με χρήση ASP.NET MVC, SQL Server και Entity Framework

παρακολούθησης των τιμών από τον παραγωγό

#### <span id="page-10-0"></span>**3.1 Προβληματισμοί**

Σύμφωνα με το Βρετανικό Ινστιτούτο Προτύπων (1990), οι τιμές θερμοκρασίας στο εσωτερικό των πτηνοτροφικών εγκαταστάσεων στις οποίες εκτρέφονται ορνίθια κρεατοπαραγωγής θα πρέπει να κυμαίνονται μεταξύ 16οC και 24oC, ενώ η σχετική υγρασία μεταξύ 50% και 70%. Επίπεδα υγρασίας κάτω από 50% ενδέχεται να έχουν ως αποτέλεσμα τη συγκέντρωση σκόνης και την ανάπτυξη μικροοργανισμών. Επιπλέον, κατά τους θερινούς μήνες, τα πτηνά είναι πιθανό να παρουσιάσουν καταπόνηση λόγω των υψηλών θερμοκρασιών σε συνδυασμό με τα υψηλά επίπεδα υγρασίας.

Οι τρεις πιο σημαντικοί παράγοντες που επηρεάζουν την απόδοση των πουλερικών είναι η θερμοκρασία, η σχετική υγρασία και η ταχύτητα του αέρα (επαρκής αερισμός). Οι τιμές αυτές ασκούν επίδραση στον μεταβολισμό της ενέργειας των πτηνών, καθώς επίσης στην περιεκτικότητα του σώματος σε νερό. Τυχόν δυσμενείς συνθήκες εντός της πτηνοτροφικής μονάδας επηρεάζουν την ανάπτυξη και την απόδοση των πτηνών, καθώς ενδέχεται να εμφανίσουν μειωμένη κατανάλωση τροφής, μεγαλύτερη καταπόνηση και υψηλά ποσοστά θανάτων. Σύμφωνα με …... , οι δύο πρώτες εβδομάδες του κύκλου παραγωγής είναι καθοριστικής σημασίας για την απόδοση των πουλερικών και κατά συνέπεια για τα οικονομικά αποτελέσματα της παραγωγής. Με την πάροδο των 14 ημερών, τα πτηνά ρυθμίζουν από μόνα τους τη θερμοκρασία του σώματος. Επιπροσθέτως, για την καλύτερη δυνατή απόδοση, οι διακυμάνσεις της θερμοκρασίας στο εσωτερικό της μονάδας θα πρέπει να διατηρούνται στο ελάχιστο δυνατό.

Υπάρχει αυξανόμενος προβληματισμός στη βιομηχανία εκτροφής ορνίθων κρεατοπαραγωγής όσον αφορά στη θερμοκρασία που επικρατεί στις εγκαταστάσεις εκτροφής. Κατά πάσα πιθανότητα, αυτό οφείλεται στην ανάπτυξη του τομέα αυτού σε χώρες με θερμό κλίμα, καθώς επίσης στη μειωμένη απόδοση και την αύξηση των θανάτων κατά τους θερινούς μήνες σε χώρες με εύκρατο κλίμα. Η θερμική καταπόνηση μπορεί να διακριθεί στις εξής δύο κατηγορίες:

- Οξεία θερμική καταπόνηση (έκθεση σε ακραία αύξηση της θερμοκρασίας σε περίοδο 1 εβδομάδας)
- Χρόνια θερμική καταπόνηση (έκθεση σε υψηλές θερμοκρασίες για περιόδους μεγαλύτερες των 3 εβδομάδων)

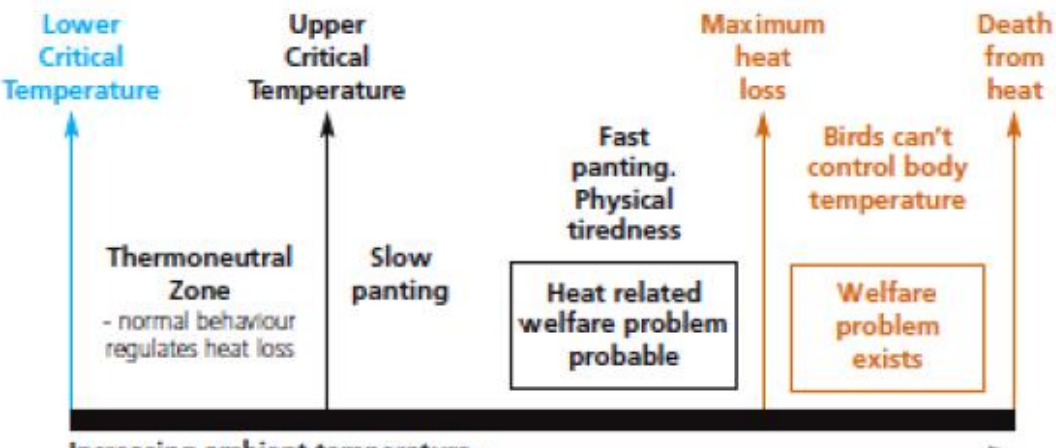

Increasing ambient temperature -

#### <span id="page-10-1"></span>**Εικόνα 2: Θερμικά ουδέτερη ζώνη**

#### **3.2 Τεχνολογίες παρακολούθησης (αισθητήρες)**

● **Αισθητήρες θερμοκρασίας και υγρασίας**

Οι αισθητήρες θερμοκρασίας είναι ίσως οι πιο συνήθεις αισθητήρες που χρησιμοποιούνται για μετρήσεις στις πτηνοτροφικές μονάδες. Ωστόσο, πολλές φορές οι αισθητήρες δεν είναι τοποθετημένοι στο σωστό ύψος (στο ύψος των πτηνών), επομένως οι μετρήσεις της θερμοκρασίας δεν είναι`ακριβείς. Η υγρασία αποτελεί επίσης πρόβλημα, καθώς τιμές σχετικής υγρασίας πάνω από 70% προκαλούν σχηματισμό υγρασίας στη στρωμνή και δυσφορία των πτηνών. Αντιθέτως, χαμηλές τιμές σχετικής υγρασίας διευκολύνουν τον σχηματισμό σκόνης και την ανάπτυξη αερομεταφερόμενων μικροοργανισμών. Για την καλή κατανομή της θερμοκρασίας και τη διασφάλιση των κατάλληλων επιπέδων υγρασίας, οι αισθητήρες θα πρέπει να τοποθετούνται σε διάφορους χώρους των εγκαταστάσεων ώστε να παρέχουν αξιόπιστες μετρήσεις.

#### ● **Αισθητήρες ταχύτητας του αέρα**

Είναι πολύ σημαντικό να υπάρχει καλή κατανομή της ταχύτητας του αέρα στο εσωτερικό των εγκαταστάσεων, επομένως είναι αναγκαία η τοποθέτηση πολυάριθμων αισθητήρων στη μονάδα για την παρακολούθηση αυτής της παραμέτρου. Οι χαμηλές ταχύτητες αέρα περιορίζουν την ανάπτυξη και την παραγωγικότητα των πτηνών, ενώ οι ταχύτητες που υπερβαίνουν τα όρια, ιδιαίτερα σε χώρες με ψυχρό κλίμα, δημιουργούν ψύχος και προκαλούν δυσφορία στα πτηνά. Λόγω των μεγάλων διακυμάνσεων που παρουσιάζει η ροή του αέρα σε αεριζόμενα κτήρια, θα πρέπει να λαμβάνονται συνεχείς μετρήσεις ώστε να υπολογίζεται η μέση τιμή της ταχύτητας του αέρα.

#### ● **Αισθητήρες διοξειδίου του άνθρακα**

Η παρακολούθηση του επιπέδου του διοξειδίου του άνθρακα, όπως και άλλων αερίων του θερμοκηπίου, στις μονάδες εκτροφής αποτελεί ένδειξη καλής λειτουργίας του συστήματος αερισμού. Υψηλές συγκεντρώσεις διοξειδίου του άνθρακα μπορεί να προκαλέσουν υπνηλία και σύγχυση στα πτηνά, ενώ εάν υπερβούν κάποιο όριο μπορεί να επιδράσουν στις διατροφικές συνήθειές τους. Η μειωμένη αύξηση του βάρους των πτηνών αποτελεί πρόβλημα για τον παραγωγό καθώς επηρεάζει τα οικονομικά αποτελέσματα της επιχείρησής του.

#### ● **Αισθητήρες αμμωνίας**

Η ανίχνευση των συγκεντρώσεων αμμωνίας στην ατμόσφαιρα αποτελεί σχετικά νέο κανόνα που εφαρμόζεται στις μονάδες εκτροφής πουλερικών όπως ορίζεται στην ευρωπαϊκή οδηγία του 2007 περί ορθής μεταχείρισης των πτηνών. Οι παραγωγοί είναι υποχρεωμένοι να διατηρούν το επίπεδο αμμωνίας κάτω από 20 ppm, καθώς οι αυξημένη συγκέντρωση αμμωνίας ενδέχεται να έχει αρνητικές επιπτώσεις στην υγεία των πουλερικών και στην αύξηση του βάρους τους.

#### ● **Αισθητήρες φωτισμού**

Παρότι αρκετές μελέτες έχουν δείξει ότι η υψηλή ένταση φωτισμού επιδρά θετικά στην ευζωία των πουλερικών, η βιομηχανία εκτροφής πτηνών εξακολουθεί να χρησιμοποιεί φωτισμό χαμηλής έντασης. Το ζήτημα της έντασης του φωτισμού χρήζει περαιτέρω έρευνας, κυρίως για να βρεθεί ένα εύρος έντασης το οποίο να διασφαλίζει μια ισορροπία μεταξύ της ευζωίας των πτηνών και της κατανάλωσης ενέργειας.

#### <span id="page-11-0"></span>4. "Κτηνοτροφία με ακρίβεια" και Internet of Things (IoT)

Καθώς ο παγκόσμιος πληθυσμός αυξάνεται διαρκώς, αυξάνεται και η ζήτηση για προϊόντα πουλερικών. Η πτηνοτροφική βιομηχανία, στην προσπάθειά της να αντεπεξέλθει στις αυξημένες απαιτήσεις παραγωγής στρέφεται ολοένα και περισσότερο σε έξυπνα συστήματα πτηνοτροφίας. Ταυτόχρονα, η έλλειψη ανθρώπινου δυναμικού και τα αυξημένα μέτρα βιοπροφύλαξης αποτελούν επιπλέον λόγους για τη χρήση τέτοιου είδους τεχνολογιών.

Τα έξυπνα συστήματα κτηνοτροφίας περιλαμβάνουν και τις τεχνολογίες της "κτηνοτροφίας με ακρίβεια" (precision livestock farming - PLF). Αυτές περιλαμβάνουν έξυπνους αισθητήρες, αυτοματοποίηση των διαδικασιών που εφαρμόζονται στις κτηνοτροφικές μονάδες και πλατφόρμες λήψης αποφάσεων που βασίζονται στα δεδομένα. Οι νέες αυτές τεχνολογίες συμβάλλουν στη βελτίωση του περιβάλλοντος των πτηνοτροφικών εγκαταστάσεων, στην καλύτερη διαβίωση των πτηνών, στην αύξηση της ακρίβειας του ταισματος, και στον έγκαιρο εντοπισμό των λοιμωδών νοσημάτων.

Οι έξυπνοι αισθητήρες συλλέγουν σε πραγματικό χρόνο δεδομένα που αφορούν τις διάφορες διαδικασίες που εφαρμόζονται στις πτηνοτροφικές μονάδες. Καθώς ο όγκος των δεδομένων που συλλέγονται είναι πολύ μεγάλος, απαιτείται η χρήση εργαλείων ανάλυσης μαζικών δεδομένων με σκοπό την παραγωγή αποφάσεων που βασίζονται στα δεδομένα. Επιπλέον, οι συσκευές που θα συνδέονται με τα έξυπνα συστήματα διαχείρισης πτηνοτροφικών μονάδων θα είναι συνδεδεμένες στο διαδίκτυο, σχηματίζοντας με τον τρόπο αυτό δίκτυα πτηνοτροφείων τα οποία αποτελούν μέρος του διαδικτύου των πραγμάτων (Internet of Things - IoT). Οι τεχνολογίες IoT δίνουν τη δυνατότητα επικοινωνίας μεταξύ των αισθητήρων, των συσκευών και του εξοπλισμού του πτηνοτροφείου, διευκολύνοντας έτσι την αυτοματοποίηση των διαδικασιών που εφαρμόζονται στις πτηνοτροφικές μονάδες.

<span id="page-12-0"></span>5. Συστήματα ελέγχου του περιβάλλοντος της πτηνοτροφικής μονάδας

#### <span id="page-12-1"></span>5.1 **Λογισμικά διαχείρισης πτηνοτροφικών μονάδων**

Οι περιβαλλοντικές συνθήκες που επικρατούν στο πτηνοτροφείο αποτελούν έναν από τους πιο σημαντικούς παράγοντες που θα πρέπει να ελέγχονται. Η θερμοκρασία, η ταχύτητα του αέρα, η συχνότητα ανανέωσης του αέρα, η ποιότητα της στρωμνής, η υγρασία και οι συγκεντρώσεις αερίων, όπως το διοξείδιο του άνθρακα και η αμμωνία, πρέπει να παρακολουθούνται και να υπόκεινται σε συνεχή βελτιστοποίηση.

Χαρακτηριστικό παράδειγμα του τρόπου που μπορούν να αξιοποιηθούν οι τεχνολογίες PLF για την παρακολούθηση και τον έλεγχο του περιβάλλοντος του πτηνοτροφείου είναι η ρύθμιση της υγρασίας που επιτυγχάνεται με μεταβολή της συχνότητας του αέρα μέσω των αισθητήρων σχετικής υγρασίας. Η σχετική υγρασία αποτελεί ίσως την πιο σημαντική περιβαλλοντική συνθήκη που πρέπει να ελέγχεται, καθώς έχει αποδειχθεί ότι επηρεάζει την υγεία των πτηνών και αυξάνει τις συγκεντρώσεις διοξειδίου του άνθρακα και αμμωνίας, οι οποίες με τη σειρά τους μειώνουν την παραγωγή και την υγεία των πτηνών.

Παρότι υπάρχουν τεχνολογίες παρακολούθησης των περιβαλλοντικών συνθηκών του πτηνοτροφείου οι οποίες διατίθενται στο εμπόριο και χρησιμοποιούνται ήδη, διερευνώνται πιο προηγμένα συστήματα παρακολούθησης και ελέγχου των περιβαλλοντικών μεταβλητών. Έχει αποδειχθεί ότι τα συστήματα πολλαπλών αισθητήρων που χρησιμοποιούνται για την παρακολούθηση της θερμοκρασίας, της ταχύτητας του αέρα και της διαφορικής πίεσης παρέχουν αποτελεσματικές εκτιμήσεις της λειτουργίας του συστήματος αερισμού του αχυρώνα.

#### <span id="page-12-2"></span>5.2 **Βασικά χαρακτηριστικά**

- Διαχείριση ταΐσματος: Τα συστήματα δίνουν στον παραγωγό τη δυνατότητα να διαμορφώσει ένα πρόγραμμα παροχής τροφής καθώς επίσης να παρακολουθεί την ποσότητα τροφής που καταναλώνει κάθε πτηνό. Η δυνατότητα αυτή είναι ιδιαίτερα χρήσιμη για πτηνοτρόφους που διαχειρίζονται πολλές μονάδες που βρίσκονται σε διαφορετικές τοποθεσίες καθώς μπορούν έτσι να υπολογίζουν το κόστος της τροφής που καταναλώνεται σε κάθε πτηνοτροφείο.
- Λεπτομερής καταγραφή χαρακτηριστικών: Ο παραγωγός μπορεί να καταχωρίσει στο σύστημα στοιχεία που αφορούν κάθε πτηνό, όπως φυλή, φύλο, ημερομηνία γεννήσεως και βάρος γεννήσεως. Μπορεί επίσης να αποθηκεύσει τη φωτογραφία κάθε πτηνού για μελλοντική αναφορά, καθώς επίσης να καταχωρίσει διάφορα συμβάντα που λαμβάνουν χώρα κατά τη διάρκεια ζωής του πτηνού.
- Καταγραφή συμβάντων: Τα συστήματα παρέχουν τη δυνατότητα καταχώρισης συμβάντων όπως την αγορά νεογνών, την αγορά τροφής, τις ασθένειες και τις αντίστοιχες θεραπείες των πουλερικών, αλλά και τους θανάτους. Επίσης, ο παραγωγός έχει πρόσβαση σε ένα ημερολόγιο στο οποίο απεικονίζονται αυτά τα συμβάντα ώστε να έχει πλήρη εικόνα σχετικά με τις διαδικασίες που λαμβάνουν χώρα στη μονάδα που διαχειρίζεται.

● Παρακολούθηση και ρύθμιση των περιβαλλοντικών μεταβλητών: Ο παραγωγός έχει τον έλεγχο του περιβάλλοντος της μονάδας, καθώς μπορεί να παρακολουθεί σε πραγματικό χρόνο τις συνθήκες που επικρατούν στο εσωτερικό των εγκαταστάσεων όπως θερμοκρασία, σχετική υγρασία, πίεση και ταχύτητα του αέρα, αλλά και να τις ρυθμίζει αναλόγως. Επιπλέον, μπορεί να παρακολουθεί και τις συνθήκες που επικρατούν στο εξωτερικό περιβάλλον, ώστε να έχει πληρέστερη εικόνα και να ρυθμίζει αναλόγως τις τιμές στο εσωτερικό. Για παράδειγμα, εάν η εσωτερική θερμοκρασία είναι χαμηλή με βάση το αποδεκτό εύρος τιμών θερμοκρασίας και η εξωτερική θερμοκρασία είναι υψηλότερη, μία λύση θα ήταν να ανοίξει τα παράθυρα των εγκαταστάσεων ώστε η θερμοκρασία να επανέλθει στα προτεινόμενα επίπεδα.

<span id="page-13-0"></span>6. Τεχνολογίες που χρησιμοποιήθηκαν για την ανάπτυξη της εφαρμογής

#### <span id="page-13-1"></span>**6.1 Μοντέλο Client - Server**

Η σχέση client-server είναι μια σχέση στην οποία ένα πρόγραμμα (ο πελάτης) ζητά μια υπηρεσία ή έναν πόρο από ένα άλλο πρόγραμμα (τον διακομιστή).

Πλεονεκτήματα και μειονεκτήματα του μοντέλου client-server

Ένα βασικό πλεονέκτημα της σχέσης πελάτη-διακομιστή είναι ότι η αρχιτεκτονική της είναι συγκεντρωτική, διευκολύνοντας με αυτόν τον τρόπο την προστασία των δεδομένων με ελέγχους πρόσβασης οι οποίοι επιβάλλονται από τις πολιτικές ασφαλείας. Επίσης, δεν έχει σημασία εάν οι πελάτες και ο διακομιστής είναι κατασκευασμένοι σε διαφορετικά λειτουργικά συστήματα, διότι τα δεδομένα μεταφέρονται μέσω πρωτοκόλλων client-server που είναι ανεξάρτητα από πλατφόρμες.

Σημαντικό μειονέκτημα του μοντέλου client-server είναι ότι σε περίπτωση που πολλοί πελάτες ζητούν ταυτόχρονα δεδομένα από τον διακομιστή, αυτός ενδέχεται να υπερφορτωθεί. Εκτός από τη συμφόρηση δικτύου που προκαλείται, τα πολυάριθμα αιτήματα είναι πιθανό να έχουν ως αποτέλεσμα την άρνηση παροχής υπηρεσίας (denial of service).

● Πρωτόκολλα client-server

Οι πελάτες επικοινωνούν με τους διακομιστές κυρίως μέσω της δέσμης πρωτοκόλλου TCP/IP. Το πρωτόκολλο TCP βασίζεται στη σύνδεση, δηλαδή η σύνδεση πραγματοποιείται και διατηρείται έως ότου τα προγράμματα εφαρμογής σε κάθε τέρμα σταματήσουν να ανταλλάσσουν μηνύματα. Καθορίζει τον τρόπο που θα χωριστούν σε πακέτα τα δεδομένα της εφαρμογής ώστε το δίκτυο να μπορεί να τα μεταδώσει, αποστέλλει και λαμβάνει πακέτα από το επίπεδο δικτύου, διαχειρίζεται τη ροή ελέγχου και την εκ νέου αποστολή πακέτων, και, τέλος, αναλαμβάνει την αναγνώριση όλων των πακέτων που παραλαμβάνονται επιτυχώς. Στην αρχιτεκτονική διασύνδεσης ανοικτών συστημάτων (OSI), το TCP καλύπτει τμήματα του επιπέδου 4, δηλαδή του επιπέδου μεταφοράς (Transport Layer), αλλά και τμήματα του επιπέδου 5, δηλαδή του επιπέδου περιόδου λειτουργίας (Session Layer).

Αντιθέτως, το IP είναι ένα πρωτόκολλο χωρίς σύνδεση, δηλαδή δεν υπάρχει συνεχής σύνδεση μεταξύ των σταθμών που επικοινωνούν. Κάθε πακέτο που μεταφέρεται μέσω διαδικτύου θεωρείται ως ανεξάρτητη μονάδα δεδομένων, η οποία δεν σχετίζεται με καμία άλλη μονάδα δεδομένων. Στο μοντέλο επικοινωνίας OSI, το IP βρίσκεται στο επίπεδο 3, δηλαδή στο επίπεδο δικτύου (Networking Layer).

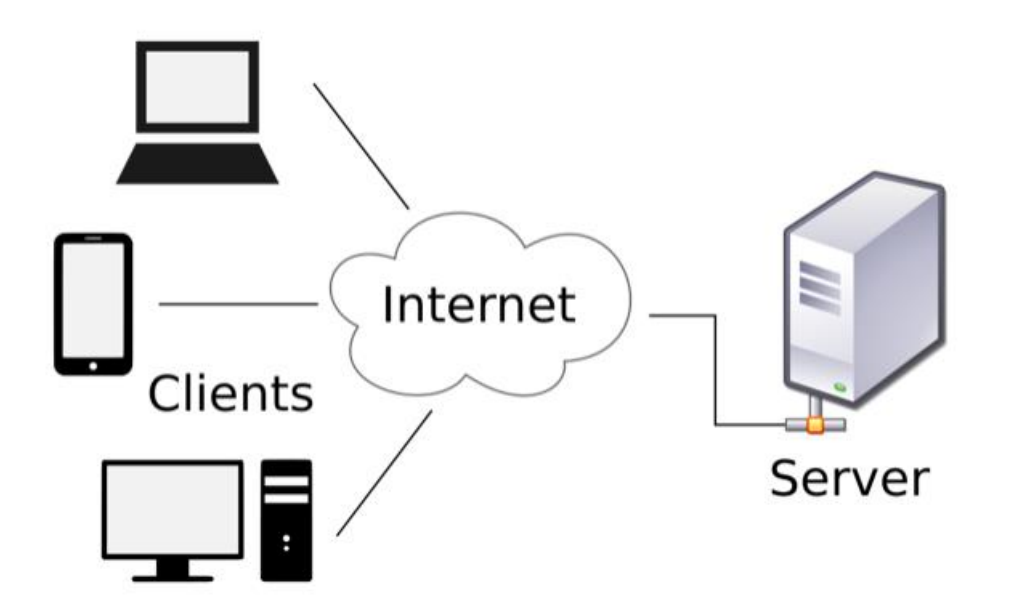

<span id="page-14-0"></span>**Εικόνα 3: Αρχιτεκτονική μοντέλου client-server**

#### 6.2 Web application

Η εφαρμογή διαδικτύου (web application ή web app) είναι μια συλλογή στοιχείων σε έναν ιστότοπο, η οποία εκτελεί διάφορες λειτουργίες χρησιμοποιώντας το διαδίκτυο. Η αρχιτεκτονική της αναπαρίσταται στην παρακάτω εικόνα.

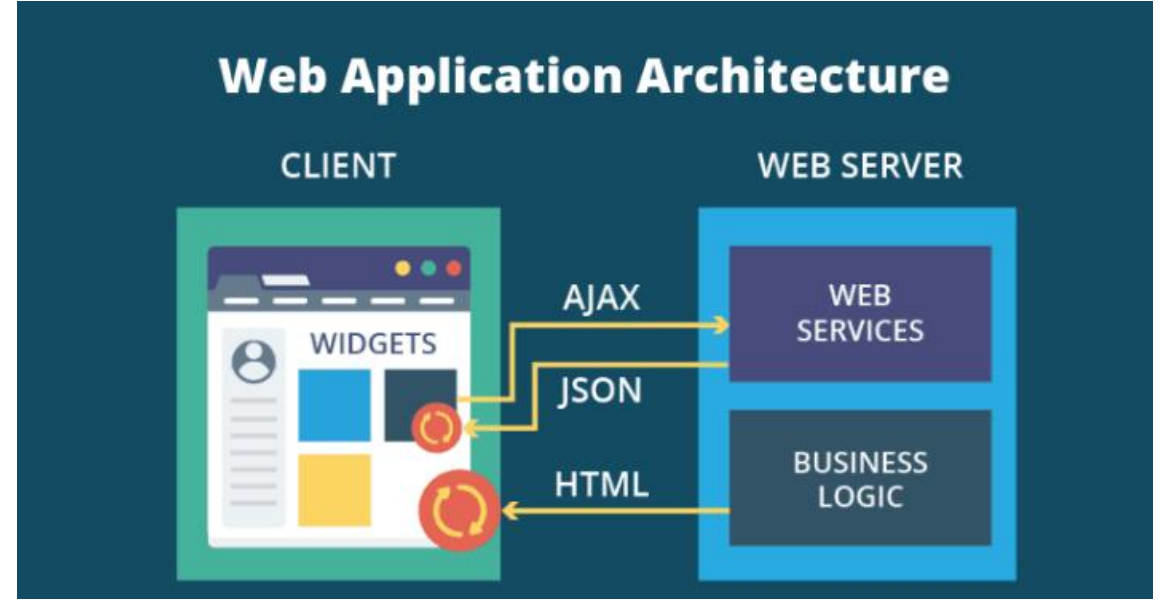

**Εικόνα 4: Αρχιτεκτονική της εφαρμογής διαδικτύου**

Οι εφαρμογές διαδικτύου εκτελούνται σε διακομιστές ιστού, όπως είναι ο IIS (Internet Information Services) και ο Apache, και χρησιμοποιούν ως διεπαφή χρήστη φυλλομετρητές ιστού, όπως είναι ο Internet Explorer και ο Chrome.

Όταν ο χρήστης αποκτά πρόσβαση σε μια εφαρμογή διαδικτύου μέσω φυλλομετρητή ή εφαρμογής για κινητά αποστέλλει ένα αίτημα στον διακομιστή ιστού μέσω του διαδικτύου. Στη συνέχεια, ο διακομιστής ιστού προωθεί το αίτημα στον διακομιστή της εφαρμογής, ο οποίος εκτελεί τη ζητούμενη εργασία όπως για παράδειγμα αναζήτηση σε μια βάση δεδομένων ή επεξεργασία δεδομένων και επιστρέφει τα αποτελέσματα. Έπειτα, ο διακομιστής της εφαρμογής ιστού αποστέλλει τα αποτελέσματα στον διακομιστή ιστού, ο οποίος παραδίδει τη ζητούμενη πληροφορία στον πελάτη (υπολογιστής, κινητό, tablet), και η πληροφορία εμφανίζεται στην οθόνη του χρήστη.

- **●** Πλεονεκτήματα
	- Οι εφαρμογές διαδικτύου εκτελούνται στον φυλλομετρητή, επομένως δεν απαιτείται κάποια διαδικασία εγκατάστασης.
	- Απαιτούν πολύ λίγο ελεύθερο χώρο στον δίσκο και μικρή υπολογιστική ισχύ από την πλευρά του πελάτη. Το μόνο που κάνει ο πελάτης είναι να εμφανίζει την πληροφορία στην οθόνη.
	- Επιλύουν ζητήματα συμβατότητας (Windows, Mac, Linux), καθώς εκτελούνται στον φυλλομετρητή.
	- Σε πολλές περιπτώσεις τα δεδομένα αποθηκεύονται επίσης απομακρυσμένα. Όπως συμβαίνει και με το υπολογιστικό νέφος, με τον τρόπο αυτό διευκολύνεται η επικοινωνία και η συνεργασία.
- **Μειονεκτήματα** 
	- Επειδή εκτελούνται στον φυλλομετρητή, έχουν εντελώς διαφορετική εμφάνιση σε σχέση με τις παραδοσιακές εφαρμογές. Η εμπειρία χρήστη και η ευκολία στη χρήση τους μπορεί να διαφέρει, επομένως ορισμένοι χρήστες δεν τις προτιμούν.
	- Ο κώδικας των εφαρμογών διαδικτύου είναι σχεδιασμένος ώστε να τηρεί ορισμένα πρότυπα. Οποιοσδήποτε φυλλομετρητής τηρεί επίσης αυτά τα πρότυπα μπορεί να χρησιμοποιηθεί για την εκτέλεση της εφαρμογής. Ωστόσο, ακόμη και κάποια μικρή αλλαγή στην υλοποίηση των προτύπων από τον φυλλομετρητή μπορεί να εμποδίσει την εκτέλεση της εφαρμογής στον φυλλομετρητή.
	- Οι εφαρμογές διαδικτύου απαιτούν διαρκή σύνδεση στον διακομιστή που χρησιμοποιείται για την εκτέλεσή τους. Επίσης, απαιτείται ορισμένο εύρος ζώνης για την απρόσκοπτη λειτουργία των εφαρμογών, επομένως εάν η σύνδεση δεν είναι κατάλληλη, η εφαρμογή ενδέχεται να μην μπορεί να χρησιμοποιηθεί ή, στη χειρότερη περίπτωση, να χαθούν δεδομένα.
	- Πολλές εφαρμογές διαδικτύου εξαρτώνται από τον διακομιστή που τις φιλοξενεί. Σε περίπτωση που ο διακομιστής σταματήσει να λειτουργεί ή χρεοκοπήσει η εταιρεία, η εφαρμογή δεν μπορεί πλέον να χρησιμοποιηθεί. Αντιθέτως, οι παραδοσιακές εφαρμογές εξακολουθούν να εκτελούνται.
	- Η εταιρεία που προσφέρει την εφαρμογή έχει τον πλήρη έλεγχο. Σε περίπτωση που διατεθεί κάποια νέα έκδοση της εφαρμογής, ο χρήστης δεν έχει τη δυνατότητα να επιλέξει την "παράλειψη" της νέας έκδοσης.
	- Σε πολλές περιπτώσεις τα δεδομένα αποθηκεύονται απομακρυσμένα, επομένως μπορεί να μην είναι δυνατή η εξαγωγή των δεδομένων ώστε να χρησιμοποιηθούν σε κάποια άλλη εφαρμογή.
	- Η εταιρεία μπορεί θεωρητικά να παρακολουθεί όλες τις κινήσεις των χρηστών. Επομένως, ενδέχεται να προκύψουν ζητήματα ιδιωτικότητας.

#### <span id="page-15-0"></span>6.3 Visual Studio

Για την ανάπτυξη της εφαρμογής διαδικτύου που κατασκευάστηκε στο πλαίσιο της παρούσας μεταπτυχιακής διατριβής χρησιμοποιήθηκε το Visual Studio. Πρόκειται για ένα ενοποιημένο περιβάλλον ανάπτυξης (Integrated Development Environment - IDE) της Microsoft.

Χρησιμοποιείται για την ανάπτυξη υπολογιστικών προγραμμάτων, ιστότοπων, εφαρμογών διαδικτύου, διαδικτυακών υπηρεσιών και εφαρμογών για κινητά.

Επεξεργαστής κώδικα

Όπως όλα τα υπόλοιπα περιβάλλοντα IDE, ο επεξεργαστής κώδικα του Visual Studio υποστηρίζει την επισήμανση σύνταξης (syntax highlighting) και τη συμπλήρωση κώδικα (code completion) με IntelliSense για μεταβλητές, συναρτήσεις, μεθόδους, βρόχους και ερωτήματα LINQ. Επίσης, υποστηρίζει την ανακατασκευή κώδικα (code refactoring), όπως την ανακατάταξη παραμέτρων (parameter reordering), τη μετονομασία μεταβλητών και μεθόδων, την εξαγωγή διασύνδεσης (interface extraction) και την ενθυλάκωση μελών τάξεων μέσα σε ιδιότητες.

Επιπλέον, το Visual Studio περιλαμβάνει μια λειτουργία που ονομάζεται σύνταξη υποβάθρου (background compilation), η οποία πραγματοποιεί αναζήτηση για τη συλλογή λαθών κατά τη συγγραφή κώδικα και τα επισημαίνει με κόκκινη υπογράμμιση. Δεν παράγει εκτελέσιμο κώδικα, καθώς χρησιμοποιεί διαφορετικό μεταγλωττιστή από αυτόν που χρησιμοποιείται για την παραγωγή εκτελέσιμου κώδικα.

Πρόνραμμα Εντοπισμού λαθών (debugger):

Το εργαλείο αυτό που περιλαμβάνεται στο Visual Studio λειτουργεί ως πρόγραμμα εντοπισμού λαθών πηγής (source-level debugger) αλλά και ως πρόγραμμα εντοπισμού λαθών μηχανής (machine-level debugger), είτε σε διαχειριζόμενο κώδικα (managed code), είτε σε κώδικα μηχανής (native code). Χρησιμοποιείται για εντοπισμό λαθών σε κώδικα που έχει γραφτεί σε οποιαδήποτε γλώσσα υποστηρίζει το Visual Studio.

Επίσης, επιτρέπει τον προσδιορισμό σημείων διακοπής (breakpoints) και την παρακολούθηση των τιμών των μεταβλητών (watches) κατά την εκτέλεση του κώδικα. Ο χρήστης μπορεί επίσης να ορίσει την ενεργοποίηση σημείων διακοπής μόνο εφόσον πληρούνται συγκεκριμένες συνθήκες που έχει ορίσει.

Εργαλείο γραφικού σχεδιασμού (designer)

Το Visual Studio περιλαμβάνει πολυάριθμα εργαλεία σχεδιασμού που υποβοηθούν την ανάπτυξη των εφαρμογών (Windows Forms Designer, WPF Designer, Data designer, κ.λπ.). Το εργαλείο σχεδιασμού που χρησιμοποιήθηκε στο πλαίσιο της παρούσας διατριβής είναι το Entity Designer του ADO.NET Entity Framework, λογισμικού αντιστοίχισης σχεσιακού μοντέλου βάσης (object-relational mapping -- ORM). Το εργαλείο αυτό δίνει στον χρήστη τη δυνατότητα να δημιουργήσει, με οπτική αναπαράσταση, τα μοντέλα της βάσης και να προσδιορίσει ποιες ιδιότητες ορισμένης οντότητας (entity) αντιστοιχούν σε ποιον πίνακα της βάσης δεδομένων.

#### <span id="page-16-0"></span>6.4 ASP.NET

Για την εφαρμογή που κατασκευάστηκε στο πλαίσιο της παρούσας διατριβής χρησιμοποιήθηκε η ASP.NET. Πρόκειται για ένα πλαίσιο ανάπτυξης web εφαρμογών το οποίο δημιούργησε η Microsoft και επιτρέπει την κατασκευή διαδικτυακών εφαρμογών και υπηρεσιών, με βάση την πλατφόρμα .NET. Η ASP.NET είναι διαπλατφορμική και εκτελείται σε Windows, Linux, MacOS και Docker.

H .NET είναι μια πλατφόρμα για προγραμματιστές που περιλαμβάνει εργαλεία, γλώσσες προγραμματισμού και βιβλιοθήκες για την ανάπτυξη πολλών διαφορετικών εφαρμογών. Η βασική πλατφόρμα περιλαμβάνει στοιχεία που χρησιμοποιούνται για την κατασκευή διαφόρων εφαρμογών. Υπάρχουν επιπλέον πλαίσια ανάπτυξης, όπως η ASP.NET, τα οποία επεκτείνουν την .NET με στοιχεία τα οποία χρησιμοποιούνται για την κατασκευή συγκεκριμένων εφαρμογών. Η πλατφόρμα .NET υποστηρίζει τις γλώσσες προγραμματισμού C#, F# και Visual Basic. Επίσης, περιλαμβάνει βασικές βιβλιοθήκες για τη διαχείριση συμβολοσειρών και ημερομηνιών, αλλά και την εισαγωγή/εξαγωγή αρχείων. Τέλος, περιλαμβάνει επεξεργαστές κώδικα και εργαλεία για Windows, Linux, MacOS και Docker.

Η ASP.NET επεκτείνει την πλατφόρμα .NET με εργαλεία και βιβλιοθήκες που χρησιμοποιούνται για την ανάπτυξη διαδικτυακών εφαρμογών. Ορισμένα από τα στοιχεία που προσθέτει η ASP.NET είναι τα εξής:

- Βασικό πλαίσιο για την επεξεργασία αιτημάτων web σε C# και F#.
- Σύνταξη για ιστοσελίδες βασισμένη σε πρότυπα, η Razor, η οποία χρησιμοποιείται για την κατασκευή δυναμικών ιστοσελίδων σε C#.
- Βιβλιοθήκες για μοντέλα αρχιτεκτονικής λογισμικού, όπως το Model-View-Controller (MVC), τα οποία χρησιμοποιούνται για τη δημιουργία διαδικτυακών εφαρμογών.
- Σύστημα ελέγχου ταυτότητας που περιλαμβάνει βιβλιοθήκες, μία βάση δεδομένων και πρότυπα σελίδων για τη διαχείριση της εισόδου χρήστη (login). Το σύστημα αυτό υποστηρίζει έλεγχο ταυτότητας πολλών παραγόντων, αλλά και εξωτερικό έλεγχο ταυτότητας μέσω Google, Twitter, κ.λπ.
- Επεκτάσεις για τον επεξεργαστή κώδικα, όπως επισήμανση σύνταξης, συμπλήρωση κώδικα και άλλες λειτουργίες που αφορούν αποκλειστικά την ανάπτυξη ιστοσελίδων.

Πιο συγκεκριμένα, για την κατασκευή δυναμικών ιστοσελίδων, η ASP.NET υποστηρίζει τη χρήση C#, HTML, CSS και Javascript. Η σύνταξη Razor επιτρέπει τη δημιουργία ιστοσελίδων με C# και HTML. Ο κώδικας σε C# αξιολογείται στην πλευρά του διακομιστή και το περιεχόμενο HTML που προκύπτει αποστέλλεται στον χρήστη. Ο κώδικας που εκτελείται στην πλευρά του πελάτη είναι γραμμένος σε Javascript. Η ASP.NET ενοποιείται με πλαίσια Javascript και περιλαμβάνει προρυθμισμένα πρότυπα για πλαίσια ανάπτυξης που χρησιμοποιούνται στην κατασκευή εφαρμογών μίας σελίδας (single page applications - SPA), όπως τα React και Angular.

#### <span id="page-17-0"></span>6.5 SQL Server

Ο SQL Server είναι ένα σύστημα διαχείρισης σχεσιακών βάσεων δεδομένων (relational database management system - RDBMS), το οποίο ανέπτυξε η Microsoft. Όπως και τα υπόλοιπα συστήματα RDBMS, ο SQL Server έχει αναπτυχθεί πάνω στην SQL, μια γλώσσα προγραμματισμού που χρησιμοποιείται για την αλληλεπίδραση με τις σχεσιακές βάσεις δεδομένων. Ο SQL Server συνδέεται με την Transact-SQL (ή T-SQL), μια υλοποίηση της Microsoft, η οποία προσθέτει στην SQL ορισμένες προγραμματιστικές δομές.

Για πάνω από 20 χρόνια, ο SQL Server λειτουργούσε αποκλειστικά σε περιβάλλον Windows. Το 2016 κυκλοφόρησε ο SQL Server 2017, ο οποίος εκτελείται σε Windows και Linux.

Ο SQL Server αποτελείται κυρίως από δύο στοιχεία: τη μηχανή βάσης δεδομένων και το λειτουργικό σύστημα SQLOS.

Το βασικό στοιχείο του είναι η μηχανή σχεσιακής βάσης δεδομένων που επεξεργάζεται ερωτήματα και η μηχανή αποθήκευσης που διαχειρίζεται αρχεία, σελίδες, το ευρετήριο των βάσεων δεδομένων, κ.λπ. Τα αντικείμενα των βάσεων δεδομένων, όπως οι αποθηκευμένες διαδικασίες, οι προβολές και τα εναύσματα, δημιουργούνται και εκτελούνται επίσης από τη μηχανή βάσης δεδομένων.

Σχεσιακή μηχανή

Η σχεσιακή μηχανή περιλαμβάνει τα στοιχεία που καθορίζουν τον καλύτερο τρόπο με τον οποίο μπορεί να εκτελεστεί κάποιο ερώτημα. Η σχεσιακή μηχανή είναι επίσης γνωστή ως επεξεργαστής ερωτημάτων. Η σχεσιακή μηχανή ζητά δεδομένα από τη μηχανή αποθήκευσης με βάση το ερώτημα εισόδου και επεξεργάζεται τα αποτελέσματα. Ορισμένες από τις εργασίες που εκτελεί η σχεσιακή μηχανή είναι η επεξεργασία ερωτημάτων, η διαχείριση μνήμης, η διαχείριση νημάτων και εργασιών, η διαχείριση προσωρινής μνήμης και η κατανεμημένη επεξεργασία ερωτημάτων.

● Μηχανή αποθήκευσης

Η μηχανή αποθήκευσης είναι υπεύθυνη για την αποθήκευση και την ανάκτηση δεδομένων από συστήματα αποθήκευσης όπως δίσκοι και δίκτυα περιοχής αποθήκευσης (storage area networks - SAN).

Λειτουργικό σύστημα του SQL Server (SQLOS)

Κάτω από τη σχεσιακή μηχανή και τη μηχανή αποθήκευσης βρίσκεται το λειτουργικό σύστημα του SQL Server. Το SQLOS παρέχει πολλές υπηρεσίες λειτουργικού συστήματος, όπως μνήμη

και διαχείριση εισόδου/εξόδου. Επιπλέον, παρέχει και άλλες υπηρεσίες, όπως χειρισμό εξαιρέσεων και υπηρεσίες συγχρονισμού.

Υπηρεσίες και εργαλεία του SQL Server

Η Microsoft παρέχει εργαλεία και υπηρεσίες διαχείρισης δεδομένων και επιχειρηματικής ευφυΐας (business intelligence - BI) μαζί με τον SQL Server. Για τη διαχείριση δεδομένων, ο SQL Server περιλαμβάνει τις Υπηρεσίες ενοποίησης (SQL Server Integration Services - SSIS), τις Υπηρεσίες ποιότητας δεδομένων (SQL Server Data Quality Service) και τις Υπηρεσίες κύριων δεδομένων (SQL Server Master Data Services).

Για τη δημιουργία βάσεων δεδομένων, ο SQL Server παρέχει τα εργαλεία δεδομένων (SQL Server Data tools), ενώ για τη διαχείριση, την ανάπτυξη και την παρακολούθηση βάσεων δεδομένων διατίθεται το SQL Server Management Studio (SSMS).

Για την ανάλυση δεδομένων χρησιμοποιούνται οι Υπηρεσίες ανάλυσης (SQL Server Analysis Services - SSAS). Οι Υπηρεσίες αναφοράς (SQL Server Reporting Services - SSRS) χρησιμοποιούνται για την δημιουργία αναφορών και την απεικόνιση δεδομένων. Ο SQL Server 2016 εισήγαγε για πρώτη φορά την τεχνολογία των Υπηρεσιών μηχανικής μάθησης (Machine Learning Services).

#### <span id="page-18-0"></span>6.6 Entity Framework

Το Entity Framework είναι ένα πλαίσιο λογισμικού ανοικτού κώδικα για εφαρμογές .NET, το οποίο υποστηρίζεται από τη Microsoft και βασίζεται στην αντικειμενο-σχεσιακή χαρτογράφηση (Object–relational mapping - ORM). Η αντικειμενο-σχεσιακή χαρτογράφηση είναι μια τεχνική προγραμματισμού η οποία καθιστά δυνατή τη μετατροπή δεδομένων μεταξύ μη συμβατών συστημάτων τύπων με χρήση αντικειμενοστρεφών γλωσσών προγραμματισμού. Κατά αυτόν τον τρόπο, δημιουργείται μια "εικονική αντικειμενοστρεφής βάση δεδομένων" η οποία μπορεί να χρησιμοποιηθεί μέσα από τη γλώσσα προγραμματισμού.

Το Entity Framework δίνει στους προγραμματιστές τη δυνατότητα να εργάζονται με δεδομένα χρησιμοποιώντας αντικείμενα τάξεων που αποτελούν έννοιες ενός συγκεκριμένου πεδίου εφαρμογής (domain classes) χωρίς να επικεντρώνονται στους υφιστάμενους πίνακες και τις στήλες της βάσης δεδομένων όπου βρίσκονται αποθηκευμένα αυτά τα δεδομένα. Με το Entity Framework, οι προγραμματιστές μπορούν να εργάζονται σε υψηλότερο επίπεδο αφαίρεσης (abstraction) όταν μεταχειρίζονται δεδομένα, και μπορούν να δημιουργούν και να συντηρούν εφαρμογές με προσανατολισμό στα δεδομένα (data-oriented) χρησιμοποιώντας λιγότερο κώδικα σε σύγκριση με τις παραδοσιακές εφαρμογές.

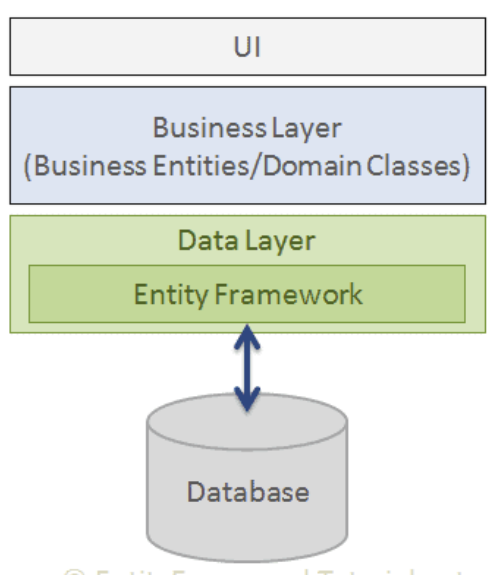

© EntityFrameworkTutorial.net

Μεταπτυχιακή Διατριβή Σπαταπτυχιακή διατριβή Σπαιτικό στην επιχειρηματικό και το προσεύγενη Σπαή Τρισεύγενη

#### **Εικόνα 5: Entity Framework**

Όπως φαίνεται στην παραπάνω εικόνα, το Entity Framework βρίσκεται ανάμεσα στις επιχειρηματικές οντότητες/τάξεις πεδίου εφαρμογής (business entities / domain classes) και στη βάση δεδομένων. Αποθηκεύει δεδομένα τα οποία είναι συνυφασμένα με τις ιδιότητες των επιχειρηματικών οντοτήτων και, επίσης, ανακτά δεδομένα από τη βάση δεδομένων και τα μετατρέπει αυτόματα σε αντικείμενα επιχειρηματικών οντοτήτων.

To Entity Framework στην παρούσα εφαρμογή

Από τη στιγμή που προσθέτουμε το Entity Framework στη λύση (Solution) την οποία δημιουργήσαμε στο Visual Studio, εμφανίζεται στα References μαζί με το System και το Microsoft.CSharp, όπως φαίνεται στην παρακάτω εικόνα.

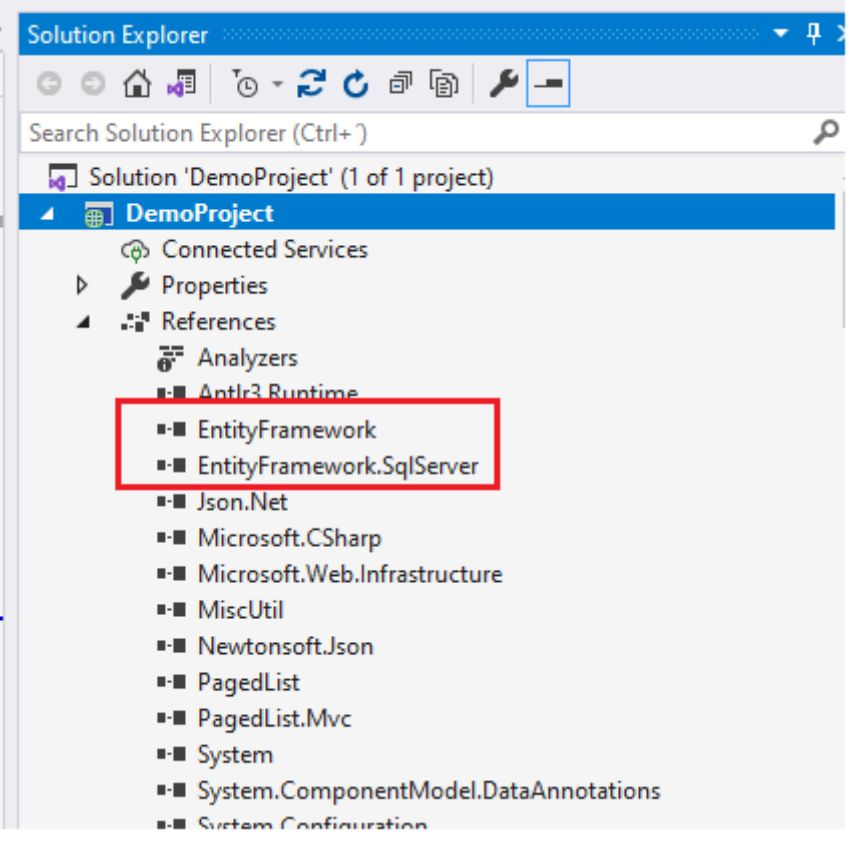

**Εικόνα 6: References**

Για να δημιουργήσουμε το μοντέλο με Entity Framework, επιλέξαμε το "ADO.NET Entity Data Model" από την επιλογή Visual C# Items > Data και στη συνέχεια επιλέξαμε τη δυνατότητα "EF Designer from database", δηλαδή η προσέγγισή μας ήταν η "Database-First" αντί της "Code-first".

Στην παρακάτω εικόνα μπορούμε να δούμε ορισμένους πίνακες της βάσης δεδομένων που έχουμε δημιουργήσαμε. Με τη δημιουργία της βάσης δεδομένων, προέκυψαν αυτόματα οι τάξεις μοντελοποίησης με τις οποίες εργαστήκαμε στην εφαρμογή.

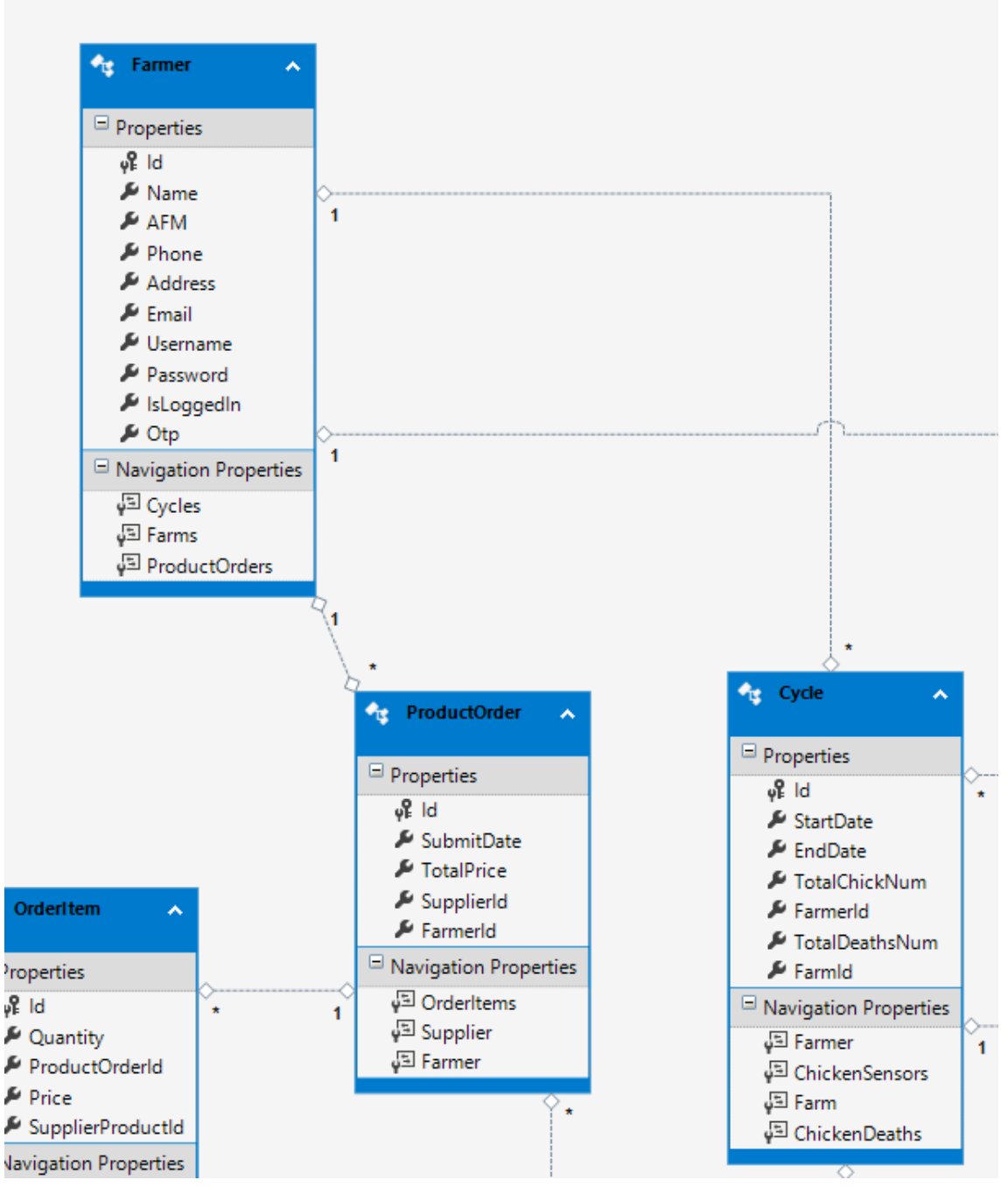

#### **Εικόνα 7: Μοντέλο δεδομένων με EF**

Στο παράθυρο "Solution Explorer" μπορούμε να δούμε όλες τις τάξεις που δημιουργήθηκαν, όπως για παράδειγμα την Farmer.cs και την ProductOrder.cs που φαίνονται στο παραπάνω διάγραμμα του μοντέλου.

| <b>Solution Explorer</b> and accounts of   |
|--------------------------------------------|
| ○ ○ △ ♬ │ ⊙ - 2 。 ♂ ☞ ⊙ │ プ │ <del>-</del> |
| Search Solution Explorer (Ctrl+)           |
| Þ<br>App_Start                             |
| Content<br>d                               |
| Controllers<br>D                           |
| Models                                     |
| Model1.edmx                                |
| 71 Model1.Context.tt<br>d                  |
| Model1.Designer.cs                         |
| 컵 Model1.edmx.diagram                      |
| ** Model1.tt                               |
| 71 Admin.cs<br>D                           |
| ?' ChickenDeaths.cs<br>d                   |
| d<br>?' ChickenSensor.cs                   |
| * Cycle.cs<br>▷                            |
| ? Farm.cs<br>▷                             |
| d<br>71 Farmer.cs                          |
| ** Model1.cs                               |
| ** OrderItem.cs<br>D                       |
| ? Product.cs<br>d                          |
| ?'1 ProductOrder.cs<br>D                   |
| <sup>7</sup> 1 SensorIn.cs<br>d            |
| 71 SensorOut.cs<br>d                       |
| <sup>2</sup> Supplier.cs<br>d              |
| <sup>2</sup> SupplierProduct.cs<br>d       |
| $\Box$ Model1.edmx.sql                     |
|                                            |

**Εικόνα 8: Τάξεις μοντέλου**

Επιλέγοντας την τάξη "Farmer" μπορούμε να δούμε ότι δημιουργήθηκε αυτόματα (autogenerated) με βάση τις πληροφορίες που ορίσαμε κατά τη δημιουργία του μοντέλου δεδομένων. Παρατηρούμε ότι εμπεριέχει όλες τις ιδιότητες που ορίσαμε στο διάγραμμα, μαζί με τις αναφορές στις τάξεις "Farm", "Cycle" και "ProductOrder", με τις οποίες συνδέεται με σχέση ένα προς πολλά.

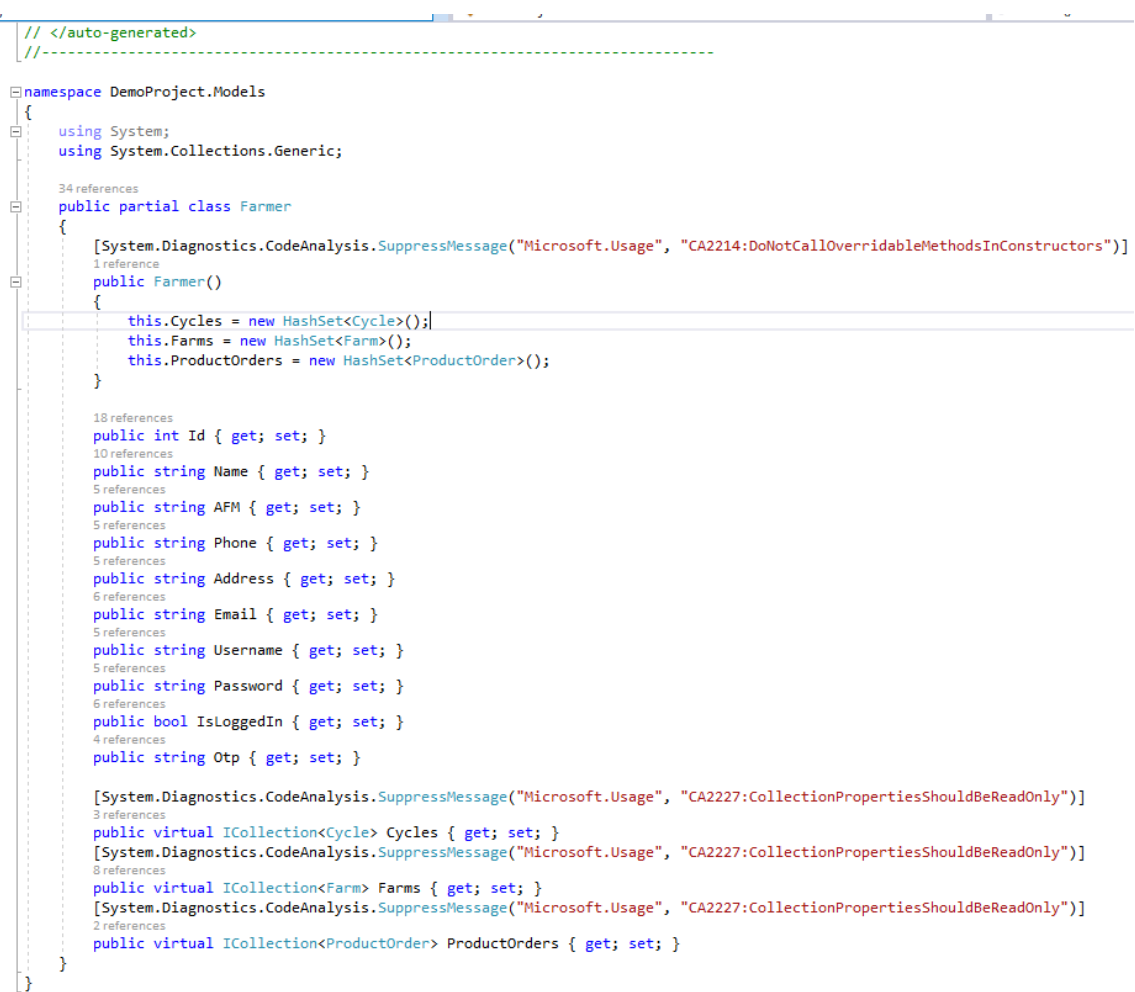

#### **Εικόνα 9: Τάξη "Farmer"**

Όπως φαίνεται στο παρακάτω παράδειγμα, η δημιουργία ενός αντικειμένου της τάξης "Farmer" και η αποθήκευσή του στη βάση δεδομένων είναι αρκετά απλή διαδικασία. Ορίζουμε τις ιδιότητες που επιθυμούμε για το αντικείμενο, όπως π.χ. username και password, στη συνέχεια το προσθέτουμε στο σύνολο "Farmers" της βάσης δεδομένων καλώντας τη μέθοδο Add(<entity>) και τέλος αποθηκεύουμε τις αλλαγές στη βάση δεδομένων καλώντας τη μέθοδο SaveChanges();

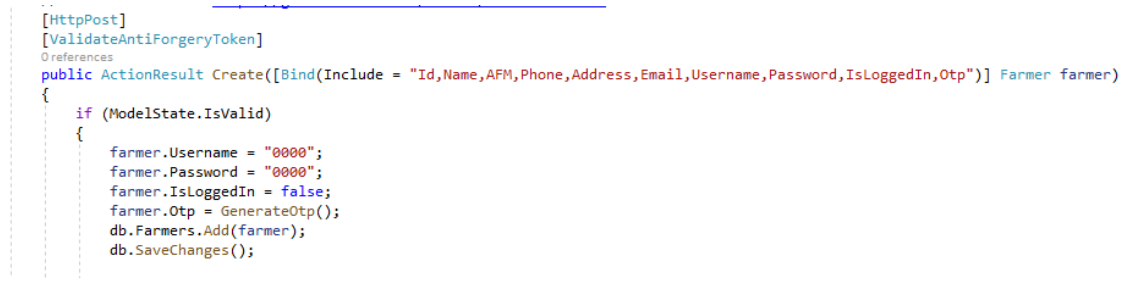

**Εικόνα 10: Δημιουργία αντικειμένου της τάξης "Farmer"**

#### <span id="page-23-0"></span>6.7 MVC

Το MVC (Model - View - Controller) είναι ένα μοντέλο αρχιτεκτονικής λογισμικού που χρησιμοποιείται για τον διαχωρισμό της όψης (View), του μοντέλου (Model) και του ελεγκτή (Controller). Με τη χρήση του μοντέλου MVC για την κατασκευή ιστοτόπων, τα αιτήματα δρομολογούνται σε έναν ελεγκτή, ο οποίος αντιπροσωπεύει τη λογική της εφαρμογής και, βασιζόμενος σε ένα μοντέλο, εκτελεί εργασίες ή/και ανακτά δεδομένα. Ο ελεγκτής επιλέγει την όψη που θα εμφανιστεί στην οθόνη και της παρέχει το συγκεκριμένο μοντέλο. Η όψη εμφανίζει την τελική σελίδα με βάση τα δεδομένα που βρίσκονται στο μοντέλο.

● MVC και ASP.NET

Η ASP.NET παρέχει έναν πολύ αποτελεσματικό τρόπο για τη δημιουργία δυναμικών ιστοτόπων, με χρήση της αρχιτεκτονικής MVC η οποία απλοποιεί την ανάπτυξη και τη δοκιμή των εφαρμογών.

● Μοντέλα και δεδομένα

Το MVC επιτρέπει τη δημιουργία τάξεων-μοντέλων (model classes) και τη σύνδεσή τους με τη βάση δεδομένων. Επίσης, δίνει τη δυνατότητα ορισμού κανόνων επικύρωσης μέσω δήλωσης, χρησιμοποιώντας ιδιότητες της C#, οι οποίοι εφαρμόζονται στον πελάτη και στον διακομιστή. Η ASP.NET υποστηρίζει πολλές μηχανές βάσης δεδομένων, όπως SQLite, SQL Server, MySQL, PostgreSQL, DB2, κ.λπ, αλλά και μη σχεσιακούς χώρους αποθήκευσης, όπως τα MongoDB, Redis, και Azure Cosmos DB.

Στην παραπάνω ενότητα, με τίτλο "Entity Framework", είδαμε παραδείγματα από τη δημιουργία του μοντέλου δεδομένων και των τάξεων-μοντέλων που χρησιμοποιούμε στην παρούσα εφαρμογή, καθώς επίσης τη διαχείριση των οντοτήτων μέσα από τον κώδικα της εφαρμογής.

● Ελεγκτές

Στο MVC, τα αιτήματα δρομολογούνται στις ενέργειες του ελεγκτή (controller actions), οι οποίες υλοποιούνται ως μέθοδοι της C#. Τα δεδομένα της διαδρομής του αιτήματος, της συμβολοσειράς ερωτήματος και του σώματος του αιτήματος συνδέονται αυτόματα με τις παραμέτρους της μεθόδου.

Στην παρακάτω εικόνα μπορούμε να δούμε τους ελεγκτές που περιλαμβάνει η παρούσα εφαρμογή. Είναι συγκεντρωμένοι στον φάκελο "Controllers" και αναπαρίστανται ως τάξεις, π.χ. HomeController.cs

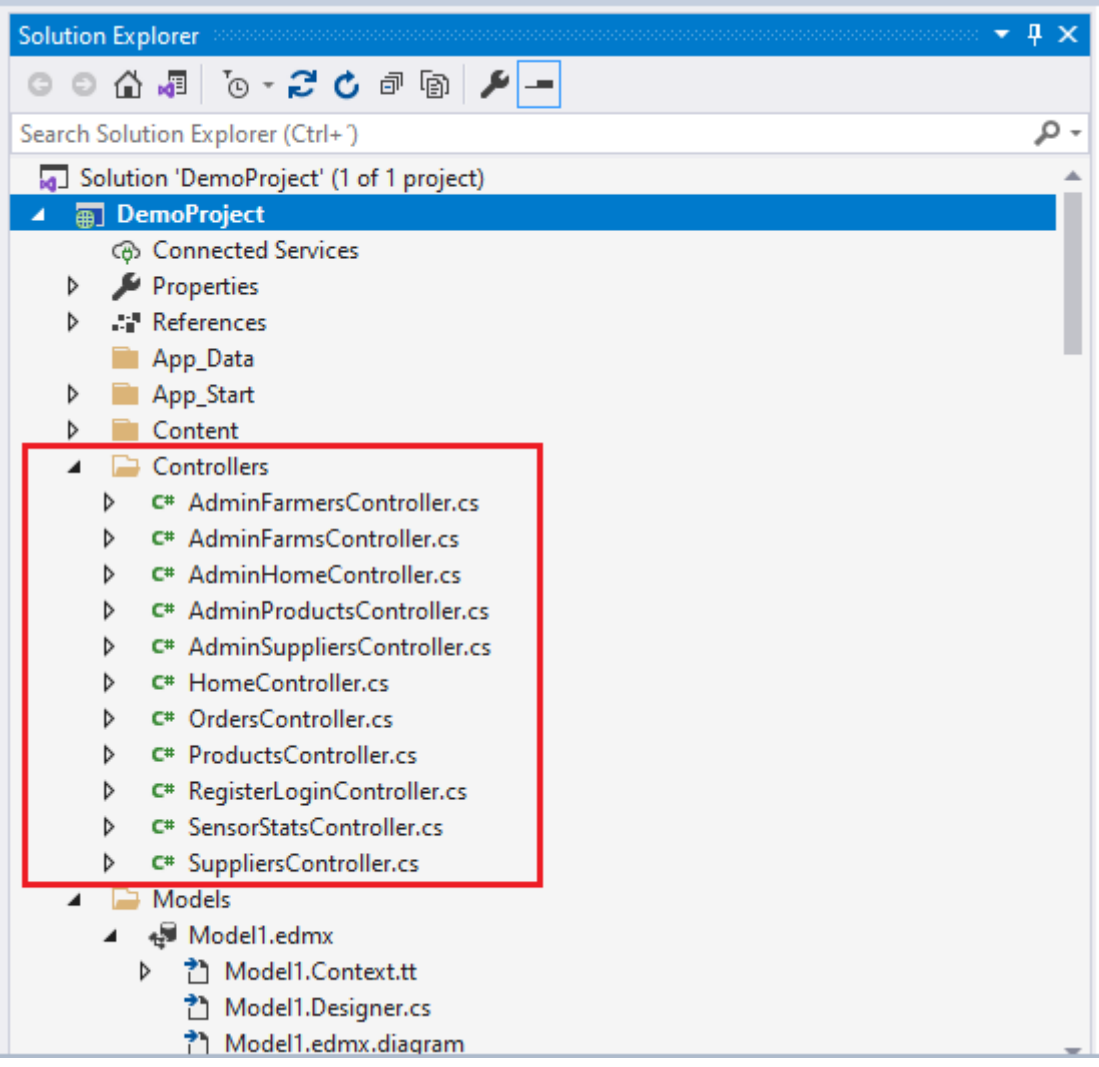

#### **Εικόνα 11: Ελεγκτές**

Σε κάθε ελεγκτή βρίσκονται συγκεντρωμένες κάποιες μέθοδοι που εκτελούν ενέργειες (ActionResult) και αντιστοιχούν σε μία όψη (View), η οποία εμφανίζεται στη σελίδα του φυλλομετρητή. Στο παρακάτω παράδειγμα, μπορούμε να δούμε δύο μεθόδους οι οποίες υλοποιούνται από τον ελεγκτή "AdminFarmersController". Ο συγκεκριμένος ελεγκτής συγκεντρώνει όλες τις ενέργειες που εκτελεί ο διαχειριστής (admin) της εφαρμογής, και οι οποίες αφορούν στη διαχείριση των εκτροφέων (farmers) που χρησιμοποιούν την εφαρμογή.

Μία από τις μεθόδους που υλοποιεί ο ελεγκτής είναι η "Edit(int? id)", η οποία παρουσιάζεται στην παρακάτω εικόνα. Με τη μέθοδο αυτή, ο διαχειριστής μπορεί να επεξεργαστεί τα στοιχεία που αφορούν έναν συγκεκριμένο εκτροφέα. Λαμβάνει ως παράμετρο έναν ακέραιο, οποίος μπορεί να είναι και null. Στο σώμα της μεθόδου πραγματοποιείται έλεγχος για τον ακέραιο, αν είναι null ή όχι. Εφόσον δεν είναι null, δημιουργείται ένα αντικείμενο της τάξης "Farmer", το οποίο προσδιορίζεται από την ιδιότητα "id" που πρέπει να είναι ίση με τον ακέραιο που λαμβάνει η μέθοδος ως παράμετρο. Για τον εντοπισμό αντικειμένου με το συγκεκριμένο "id", πραγματοποιείται ανάκτηση της πληροφορίας από το μοντέλο δεδομένων. Τέλος, όπως συμβαίνει στην πλειονότητα των μεθόδων "ActionResult" επιστρέφεται μία όψη (View), η οποία λαμβάνει ως παράμετρο το αντικείμενο της τάξης "Farmer" που ορίστηκε παραπάνω.

```
public ActionResult Edit(int? id)
   if (id == null)₹
       return new HttpStatusCodeResult(HttpStatusCode.BadRequest);
   Þ
   Farmer farmer = db.Farmers.Find(id);if (farrmer == null)€
       return HttpNotFound();
   P
   return View(farmer);
ł
```
#### **Εικόνα 12: Μέθοδος Edit(int? id)**

Εκτός από την παραπάνω μέθοδο, η οποία επιστρέφει το ζητούμενο αντικείμενο της τάξης "Farmer" που επιθυμεί να επεξεργαστεί ο διαχειριστής, πρέπει να υλοποιηθεί ακόμη μία μέθοδος ActionResult η οποία θα διαχειρίζεται τα δεδομένα που εισάγει ο διαχειριστής στη σελίδα που εμφανίζεται. Η μέθοδος λαμβάνει ως παράμετρο ένα αντικείμενο της τάξης "Farmer", του οποίου οι ιδιότητες είναι αυτές που έχει ορίσει ο διαχειριστής.

Στο σώμα της μεθόδου, ανατίθενται οι ιδιότητες αυτές σε ένα νέο αντικείμενο, με το ίδιο id, όπως ανακτάται από το μοντέλο δεδομένων, και στη συνέχεια αποθηκεύονται οι αλλαγές στο μοντέλο δεδομένων, καλώντας τη μέθοδο SaveChanges(). Πλέον, στη βάση δεδομένων, στον πίνακα "Farmer", τα πεδία της εγγραφής που αντιστοιχεί στον συγκεκριμένο εκτροφέα, έχουν αλλάξει.

```
[HttpPost]
[ValidateAntiForgeryToken]
0 references
public ActionResult Edit(Farmer farmer)
₹
    if (ModelState.IsValid)
    ł
        var currentFarmer = db.Farmers.Find(farmer.Id);
        if (currentFarmer == null)
            return HttpNotFound();
        currentFarmer.Name = farmer.Name;
        currentFarmer.AFM = farmer.AFM;
        currentFarmer.Phone = farmer.Phone;
        currentFarmer.Address = farmer.Address:
        currentFarmer.Email = farmer.Email;
        db.SaveChanges();
        return RedirectToAction("Index");
    P
    return View(farmer);
```
**Εικόνα 13: Μέθοδος Edit(<Farmer object>)**

● Όψεις με τη μηχανή προβολής Razor

Το Razor είναι ένα πρότυπο σύνταξης δυναμικών ιστοσελίδων που παρέχει έναν απλό και καθαρό τρόπο απόδοσης περιεχομένου HTML, ο οποίος βασίζεται στην προβολή. Επιτρέπει την απόδοση ιστοσελίδων σε C#, οι οποίες είναι πλήρως συμβατές με την HTML5. Τα αρχεία που περιέχουν κώδικα με σύνταξη Razor συνήθως έχουν κατάληξη .cshtml. Για να δηλωθεί η μετάβαση από την HTML στην C#, χρησιμοποιείται το σύμβολο @.

Στο παρακάτω παράδειγμα μπορούμε να δούμε την όψη (View) που αντιστοιχεί στη μέθοδο "ActionResult Edit". Στη σελίδα αυτή, ο διαχειριστής μπορεί να επεξεργαστεί τα στοιχεία ενός εκτροφέα που χρησιμοποιεί την εφαρμογή. Παρατηρούμε ότι στην όψη δηλώνεται το μοντέλο "Farmer", καθώς η μέθοδος ActionResult Edit επιστρέφει όψη η οποία λαμβάνει ως παράμετρο το αντικείμενο του μοντέλου "Farmer" - View(Farmer farmer). Η σελίδα περιέχει μία φόρμα στην οποία ο χρήστης μπορεί να επεξεργαστεί τα στοιχεία (τις ιδιότητες) του αντικειμένου του μοντέλου "Farmer".

Η φόρμα περιλαμβάνει και το κουμπί υποβολής ("submit"). Όταν ο χρήστης πατήσει το κουμπί τύπου "submit", εκτελείται η μέθοδος ActionResult Edit (Farmer farmer), η οποία λαμβάνει ως παράμετρο το αντικείμενο του μοντέλου "Farmer", όπως το επεξεργάστηκε ο διαχειριστής.

```
@model DemoProject.Models.Farmer
 രു
     ViewBag.Title = "Edit";
     Layout = "~/Views/Shared/ AdminLayout.cshtml";
 Þ
 <h2>Edit owner details</h2>
E@using (Html.BeginForm())
 Ł
     @Html.AntiForgeryToken()
     <div class="form-horizontal">
F
         <h4>Owner</h4>
         \frac{1}{2}@Html.ValidationSummary(true, "", new {    @class = "text-danger" })
         @Html.HiddenFor(model => model.Id)
É
         <div class="form-group">
             @Html.LabelFor(model => model.Name, htmlAttributes: new { @class = "control-label col-md-2" })
Ė
             <div class="col-md-10">
                 \phiHtml.EditorFor(model => model.Name, new { htmlAttributes = new { \phiclass = "form-control" } })
                 @Html.ValidationMessageFor(model => model.Name, "", new { @class = "text-danger" })
             \langle/div>
         \langle/div>
         <div class="form-group">
É
             @Html.LabelFor(model => model.AFM, htmlAttributes: new { @class = "control-label col-md-2" })
             <div class="col-md-10"
Ė
                 @Html.EditorFor(model => model.AFM, new { htmlAttributes = new { @class = "form-control" } })
                 @Html.ValidationMessageFor(model => model.AFM, "", new { @class = "text-danger" })
             \langle/div>
          \langle/div>
[...]
          <div class="form-group">
               <div class="col-md-offset-2 col-md-10">
                     <input type="submit" value="Save" class="btn btn-lg btn-light" />
               </div>
          </div>
    </div>
[...]
```
#### <span id="page-27-0"></span>**Εικόνα 14: Όψη (View) για επεξεργασία στοιχείων του εκτροφέα**

#### 6.8 Bootstrap

Το Bootstrap είναι μια δωρεάν εργαλειοθήκη CSS ανοιχτού κώδικα, η οποία στοχεύει στην ανάπτυξη εφαρμογών ιστού με δυναμική προσαρμογή σε κάθε διάσταση και προσανατολισμό οθόνης (responsive design). Αφορά την front-end ανάπτυξη εφαρμογών, δηλαδή εστιάζει στο τμήμα του ιστού με το οποίο αλληλεπιδρά ο χρήστης, με πρώτη προτεραιότητα τον σχεδιασμό για κινητά. Περιλαμβάνει σχεδιαστικά πρότυπα που χρησιμοποιούν CSS και ενίοτε Javascript, με στόχο τον σχεδιασμό στοιχείων διεπαφής χρήστη, όπως τυπογραφία, φόρμες, κουμπιά, πλοήγηση.

Ακολουθεί παράδειγμα χρήσης της εργαλειοθήκης Bootstrap για τον σχεδιασμό μιας οριζόντιας μπάρας πλοήγησης της παρούσας εφαρμογής.

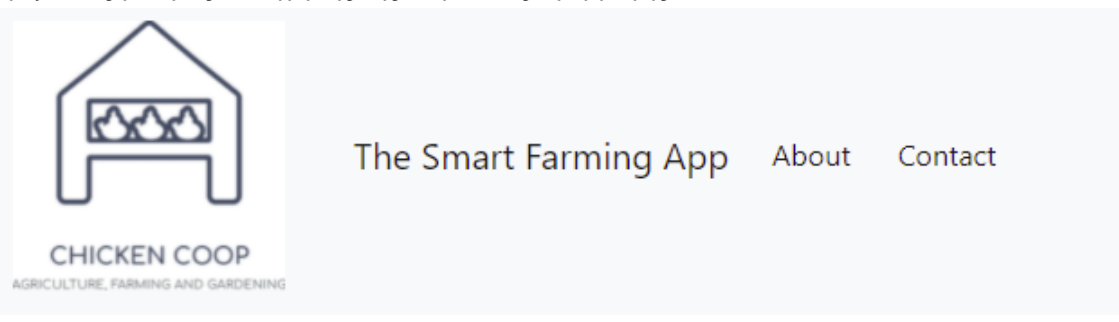

#### **Εικόνα 15: Μπάρα πλοήγησης με Bootstrap**

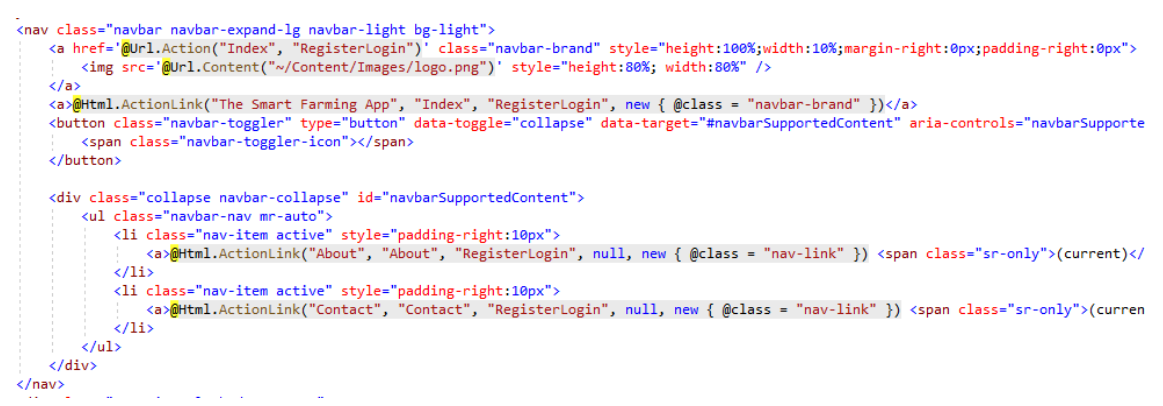

<span id="page-27-1"></span>**Εικόνα 16: Υλοποίηση της μπάρας πλοήγησης**

#### 6.9 JavaScript

Η JavaScript είναι μια αντικειμενοστρεφής γλώσσα σύνταξης σεναρίων (script), ανεξάρτητη πλατφόρμας. Δεν μεταφράζεται (compiled) σε γλώσσα μηχανής, αλλά είναι ερμηνευόμενη (interpreted). Ερμηνεύεται από τον Javascript Translator, ο οποίος είναι ενσωματωμένος στον φυλλομετρητή και μεταφράζει τον κώδικα που γράφεται σε JavaScript για τον φυλλομετρητή. Η JavaScript καθιστά δυνατή τη διαδραστικότητα των HTML σελίδων και επιτρέπει την κατασκευή σύγχρονων εφαρμογών ιστού με άμεση αλληλεπίδραση, χωρίς να χρειάζεται κάθε φορά να φορτώνουμε την ίδια σελίδα.

Ακολουθεί απλό παράδειγμα χρήσης JavaScript για την εναλλαγή ορισμένων tips για τον εκτροφέα, που εμφανίζονται στο πάνω μέρος της σελίδας, στην όψη "FarmHome".

Ανάπτυξη διαδικτυακής εφαρμογής διαχείρισης πτηνοτροφικών μονάδων με χρήση ASP.NET MVC, SQL Server και Entity Framework

**Riverdale** View all Chicken Batches for this farm | Back to Farms List If the mean weight of your chickens doesn't increase or stays the same, consider calling a vet. Average weight of your chickens **Current batch of** Current day of the chicken life **Number of Number of** 

**Εικόνα 17: Εναλλαγή tips με Javascript**

```
∃<ul class="list-group list-group-horizontal">
     <li class="list-group-item list-group-item-info" id="tip" data-content='@ViewBag.TipsArray'></li>
 \langle/ul>
```
**Εικόνα 18: Κώδικας Razor για την εμφάνιση των tips**

```
\mathbf{L}var tips = $('\#tip').data('content');
//console.log(tips);
var myVar = setInterval(myTimer, 10000);
function myTimer() {
    var randomNumber = Math.floor(Math.random() * tips.length);
    var tip = tips[randomNumber];
    document.getElementById("tip").innerHTML = tip.toString();
Y
```
#### **Εικόνα 19: Κώδικας JavaScript για την εναλλαγή των tips**

Ο πίνακας των tips περνάει ως παράμετρος από τον ελεγκτή "HomeController" στην όψη "FarmHome" με χρήση του ViewBag. Το id "tips" του DOM element χρησιμεύει στην υλοποίηση του κώδικα JavaScript. Με τον κώδικα αυτόν, επιτυγχάνεται η εναλλαγή των tips σε τυχαία σειρά, με χρήση ενός timer. Σκοπός είναι να αλλάζει περιεχόμενο το συγκεκριμένο στοιχείο της σελίδας HTML, χωρίς να απαιτείται ανανέωση της σελίδας στον φυλλομετρητή.

#### <span id="page-28-0"></span>6.10 API (Application Programming Interface)

Το API, ακρωνύμιο του Application Programming Interface (διεπαφή προγραμματισμού εφαρμογών) είναι ένα σύνολο ορισμών και πρωτοκόλλων για την κατασκευή και ολοκλήρωση λογισμικού εφαρμογών. Μπορεί να οριστεί ως μια σύμβαση μεταξύ ενός παρόχου πληροφορίας και ενός χρήστη πληροφορίας, καθορίζοντας το περιεχόμενο που αιτείται ο καταναλωτής (η κλήση) και το περιεχόμενο που αιτείται ο δημιουργός (η απάντηση). Για παράδειγμα, το API μιας υπηρεσίας καιρού θα μπορούσε να ορίζει ότι ο χρήστης πρέπει να παρέχει έναν ταχυδρομικό κώδικα και ο δημιουργός να απαντήσει με μια απάντηση που αποτελείται από 2 μέρη, που το πρώτο να είναι η μέγιστη τιμή της θερμοκρασίας και το δεύτερο η ελάχιστη.

Επομένως, σε περίπτωση που ο πελάτης (client) επιθυμεί να αλληλεπιδράσει με έναν υπολογιστή ή ένα σύστημα για να ανακτήσει πληροφορίες ή να εκτελέσει μια λειτουργία, το API τον βοηθά να γνωστοποιήσει στο σύστημα την πληροφορία που χρειάζεται, ώστε το σύστημα να την κατανοήσει και να υλοποιήσει το αίτημα.

#### **Google Maps JavaScript API & Distance Matrix API**

Ακολουθεί παράδειγμα χρήσης του Google Maps JavaScript API για την εμφάνιση του χάρτη που εμφανίζεται στην όψη "Index" του ελεγκτή "SuppliersController".

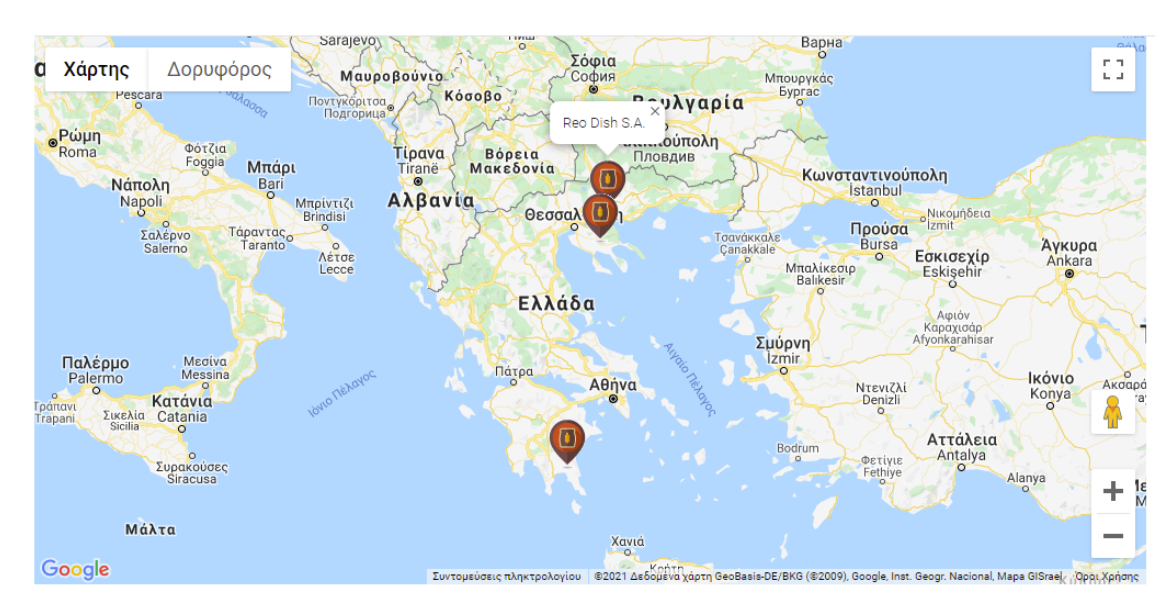

**Εικόνα 20: Χάρτης με Google Maps JavaScript API**

Για τον χάρτη αυτόν χρησιμοποιήθηκε το API της Google. Παρακάτω βλέπουμε το Url που καλείται, το οποίο περιλαμβάνει και το κλειδί που παρέχεται από το Google Maps Platform στο πλαίσιο των υπηρεσιών που προσφέρει.

#### <script async defer src="https://maps.googleapis.com/maps/api/js?key=AIzaSyB7g4ua4umDTBUJcC8q0-B8XA0oJdVd-sk&callback=initMap"></script>  $\overline{\phantom{a}}$

Για την εμφάνιση του χάρτη, καλείται η συνάρτηση function initMap() και ο χάρτης μας δημιουργείται ως αντικείμενο της τάξης google.maps.Map

Στον χάρτη εμφανίζονται markers της τάξης **google.maps.Marker** με βάση τις συντεταγμένες που ορίζονται για κάθε προμηθευτή, καθώς επίσης pop-up παράθυρο με mouseover όπου αναγράφεται η ονομασία του προμηθευτή. Υπάρχει επίσης η δυνατότητα να εμφανιστεί marker της μονάδας εκτροφής που επιλέγει ο χρήστης, όπως θα δούμε και στη συνέχεια.

Η ονομασία και οι συντεταγμένες των μονάδων εκτροφής που διαθέτει ο συγκεκριμένος χρήστης περνιούνται από τον ελεγκτή στην όψη με μια συλλογή SelectList Items, κάθε item της οποίας έχει ως "text" την ονομασία της μονάδας και ως "value" ένα string με τις συντεταγμένες της μονάδας.

Τα αντίστοιχα στοιχεία των προμηθευτών περνιούνται από τον ελεγκτή στην όψη σε μορφή json και στη συνέχεια γίνονται Parse() στο script, ώστε να χρησιμοποιηθεί το όνομα και οι συντεταγμένες τους.

```
function initMap() {
   var map = new google.maps.Map(document.getElementById('markersMap'), {
       zoom: 6, center: { lat: 38.189760, lng: 23.27275 }
   \});
   var infowindow = new google.maps.InfoWindow();
    if ('@ViewBag.SelectedFarmCoords' != null) {
       var farmCoords = '@ViewBag.SelectedFarmCoords';
       console.log(farmCoords);
       var pos = farmCoords.search("");
       var farmLat = farmCoords.slice(0, pos);
       var farmLatitude = parseFloat(farmLat);
       //console.log(farmLatitude);
       var farmLong = farmCoords.slice(pos + 1);
       var farmLongitude = parseFloat(farmLong);
       //console.log(farmLongitude);
       var marker = new google.maps.Marker({
            position: new google.maps.LatLng(farmLatitude, farmLongitude),
            icon: '@Url.Content("~/Content/Images/2.png")',
            map: map,
       \}:
       var content = ' + $("#dropDown option:selected").text() + '';
       google.maps.event.addListener(marker, 'mouseover', (function (marker, content) {
            return function () {
               infowindow.setContent(content);
                infowindow.open(map, marker);
            ł
        })(marker, content));
   \mathcal{P}
```

```
for (var i = 0; i < locations.length; i++) {
    var marker = new google.maps.Marker({
       position: new google.maps.LatLng(locations[i][0], locations[i][1]),
       icon: '@Url.Content("~/Content/Images/3.png")',
       map: map,
    \});
   var content = ' + locations[i][2] + '';
    google.maps.event.addListener(marker, 'mouseover', (function (marker, content) {
        return function () {
           infowindow.setContent(content);
           infowindow.open(map, marker);
        ₹
    \})(marker, content));
P
```
#### **Εικόνα 21: Υλοποίηση χάρτη με Google Maps JavaScript API**

Εκτός από την εμφάνιση των προμηθευτών στον χάρτη, υπάρχει και η δυνατότητα υπολογισμού του πλησιέστερου προμηθευτή με βάση τη μονάδα εκτροφής που επιλέγει ο χρήστης, όπως φαίνεται στην παρακάτω εικόνα.

Με το πάτημα του κουμπιού "Go" υπολογίζεται η πλησιέστερη απόσταση μεταξύ μονάδας εκτροφής και προμηθευτών, και ταξινομείται ο πίνακας με τα στοιχεία των προμηθευτών με βάση την απόσταση. Στον χάρτη εμφανίζεται πλέον και η μονάδα εκτροφής.

#### Select a location to sort suppliers based on shortest distance:

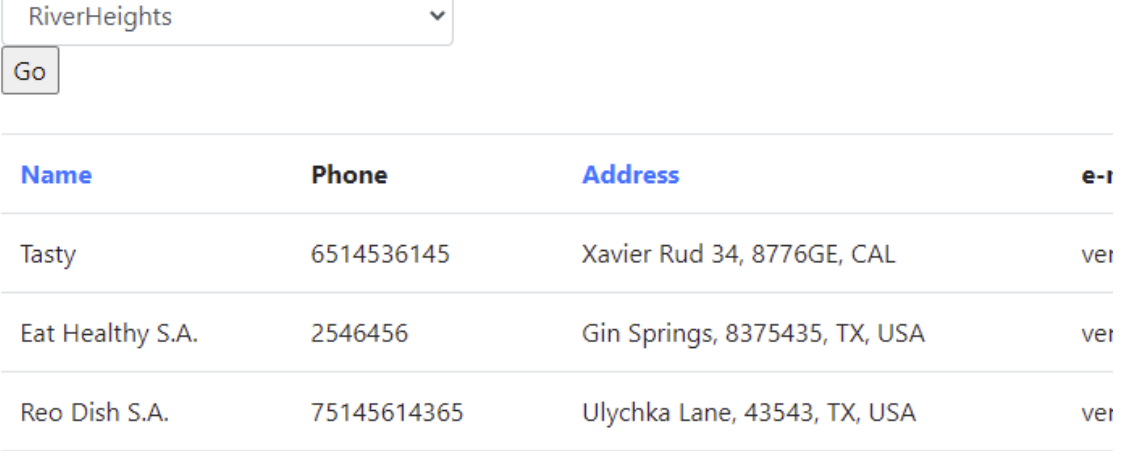

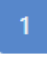

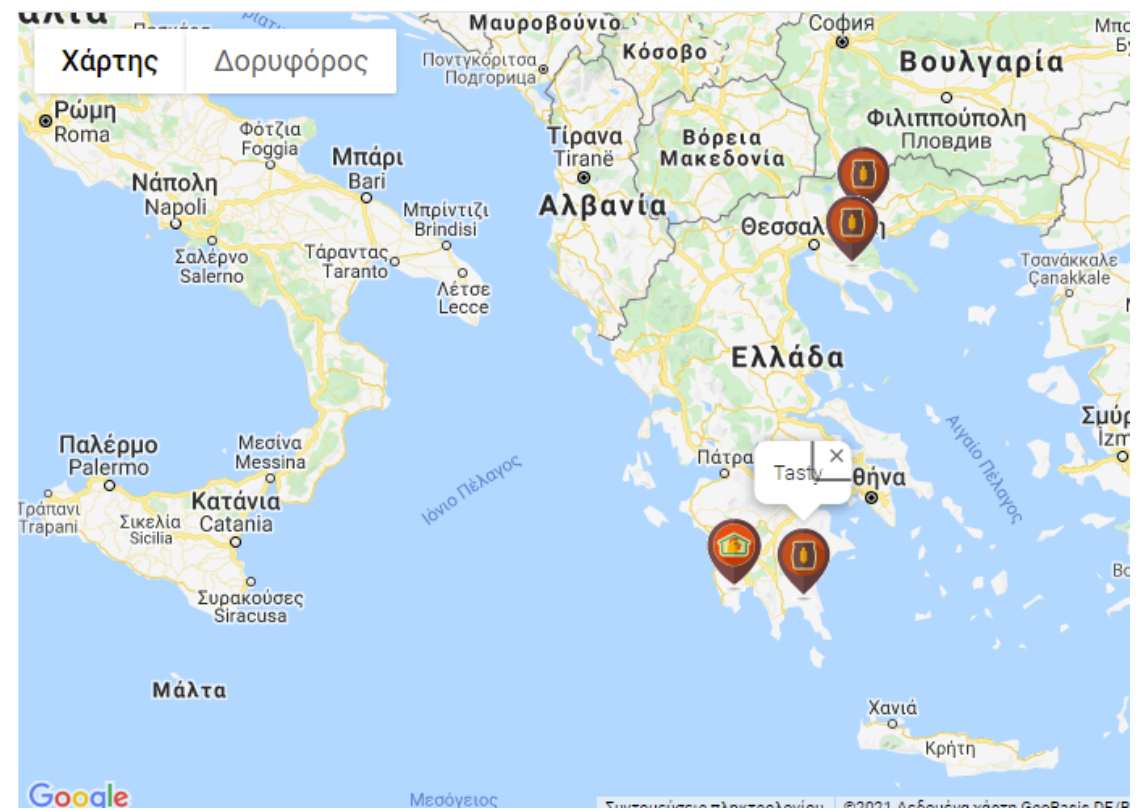

#### **Εικόνα 22: Υπολογισμός κοντινότερης απόστασης με Distance Matrix API**

Για τον υπολογισμό των αποστάσεων μεταξύ της μονάδας εκτροφής και του καθενός από τους προμηθευτές χρησιμοποιήθηκε η υπηρεσία Distance Matrix της Google.

Δημιουργείται ένα αντικείμενο της τάξης google.maps.DistanceMatrixService και, στη συνέχεια, το αντικείμενο αυτό καλεί τη συνάρτηση getDistanceMatrix(), η οποία λαμβάνει ως παραμέτρους έναν πίνακα με τις συντεταγμένες του σημείου αφετηρίας (orig) και έναν πίνακα με τις συντεταγμένες των σημείων προορισμού (destinations).

```
var service = new google.maps.DistanceMatrixService();
var d = $.Deferred();
service.getDistanceMatrix(
        origins: orig,
        destinations: destins,
        travelMode: 'DRIVING',
    }, function (response, status) {
        if (status != google.maps.DistanceMatrixStatus.OK) {
            d.reject(status);
        \} else \{d.resolve(response);
        P
    \});
```
<span id="page-32-0"></span>**Εικόνα 23: Υπολογισμός αποστάσεων με Distance Matrix API**

7. Παρουσίαση λειτουργιών της εφαρμογής και οδηγίες χρήσης

#### <span id="page-32-1"></span>**7.1 Σύνδεση διαχειριστή στην εφαρμογή**

Ο διαχειριστής συνδέεται στην εφαρμογή πατώντας το σχετικό κουμπί στην αρχική οθόνη της σύνδεσης/εγγραφής.

# Welcome to the Smart Farming App.

Please Register or Login to continue.

To log in as admin, click here.

#### **Εικόνα 24: Σύνδεση διαχειριστή στην εφαρμογή**

Μεταβαίνει στη σελίδα όπου μπορεί να εισαγάγει το όνομα χρήστη και τον κωδικό πρόσβασής του και πατά "Log in".

# **Admin Login**

Username

admin

Password

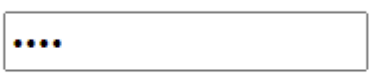

Log in

#### <span id="page-33-0"></span>**Εικόνα 25: Εισαγωγή ονόματος χρήστη/κωδικού πρόσβασης**

#### 7**.2 Μπάρα πλοήγησης**

Στην κορυφή κάθε σελίδας που αντιστοιχεί στην περίπτωση του διαχειριστή, εμφανίζεται η παρακάτω μπάρα πλοήγησης, με την οποία ο διαχειριστής μπορεί να μεταβεί σε όλες τις ενότητες της εφαρμογής ή να πραγματοποιήσει αποσύνδεση από την εφαρμογή.

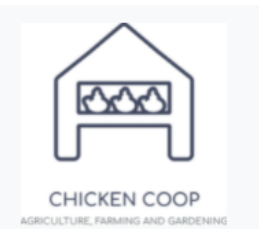

The Smart Farming App Home Farmers Suppliers Products Sign out

<span id="page-33-1"></span>**Εικόνα 26: Μπάρα πλοήγησης για τον διαχειριστή**

#### 7**.3 Διαχείριση εκτροφέων**

Επιλέγοντας "Farmers" στην μπάρα πλοήγησης, ο διαχειριστής μεταβαίνει στην ενότητα των εκτροφέων.

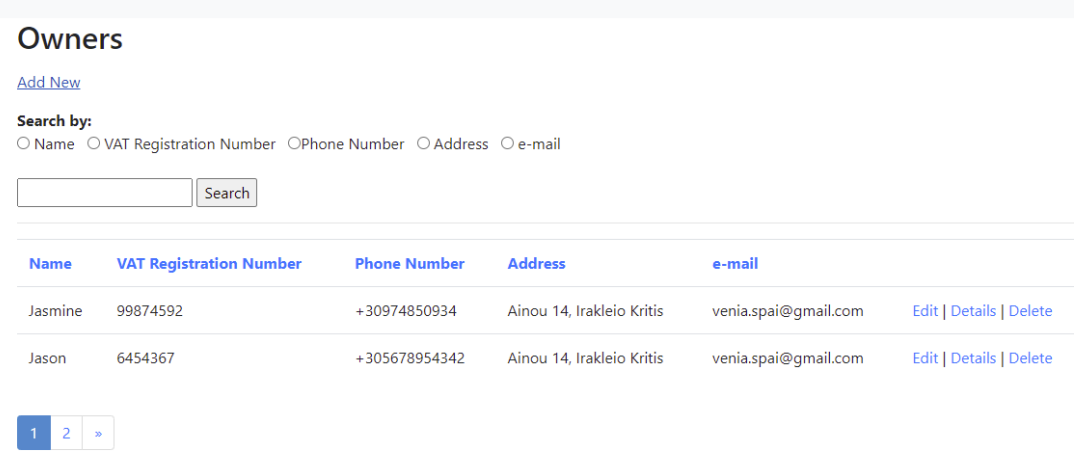

#### **Εικόνα 27: Διαχείριση εκτροφέων**

Εδώ ο διαχειριστής μπορεί να δει τη λίστα με τους υπάρχοντες εκτροφείς, οι οποίοι είναι εγγεγραμμένοι χρήστες της εφαρμογής, να τους ταξινομήσει με βάση την κάθε στήλη (ονομασία, διεύθυνση, e-mail κ.λπ.). Επίσης, μπορεί να αναζητήσει κάποιον εκτροφέα επιλέγοντας το κριτήριο αναζήτησης. Σε κάθε εγγραφή μπορεί να κάνει επεξεργασία των στοιχείων του προμηθευτή, να προβάλει περισσότερα στοιχεία ή να τον διαγράψει. Για την προβολή περισσότερων πληροφοριών για έναν εκτροφέα, επιλέγει "Details".

Επιλέγοντας "Add New" μπορεί να προσθέσει νέο χρήστη/εκτροφέα.

#### <span id="page-34-0"></span>7**.4 Προβολή λεπτομερειών για έναν εκτροφέα**

Πατώντας το κουμπί "Details" σε μία εγγραφή της λίστας με τους εκτροφείς, ο διαχειριστής μπορεί να προβάλει περισσότερες πληροφορίες για τον συγκεκριμένο εκτροφέα. Στη σελίδα αυτή, εμφανίζονται όλες οι μονάδες εκτροφής που διαθέτει, μαζί με τον χάρτη όπου εμφανίζονται οι τοποθεσίες τους.

Επιλέγοντας "Add new Location" μπορεί να προσθέσει νέα μονάδα για τον συγκεκριμένο εκτροφέα, ενώ πατώντας "View all Batches" μπορεί να προβάλει τους κύκλους εκτροφής όλων των μονάδων που ανήκουν στον εκτροφέα.

Έχει τη δυνατότητα να επεξεργαστεί τα στοιχεία μιας μονάδας, κάνοντας κλικ στο κουμπί "Edit", να εμφανίσει τους κύκλους εκτροφής που αντιστοιχούν στη μονάδα πατώντας "Batches" ή και να διαγράψει τη μονάδα πατώντας "Delete".

#### Owner

| <b>Name</b>                                                                            | <b>AFM</b>                                                                | Phone                                                                           | <b>Address</b>                                                                                                    | <b>Email</b>                                                                                                    | <b>Locations owned</b>                                                   |
|----------------------------------------------------------------------------------------|---------------------------------------------------------------------------|---------------------------------------------------------------------------------|----------------------------------------------------------------------------------------------------|----------------------------------------------------------------------------------------------------|--------------------------------------------------------------------------|
| Venia<br>432651436                                                                     |                                                                           | 6940230461                                                                      | Ainou 14                                                                                                    | venia.spai@gmail.com                                                                                                    | 2                                                                        |
| Locations                                                                              |                                                                           |                                                                                 |                                                                                                    |                                                                                                    |                                                                          |
| <b>Location Name</b>                                                                   |                                                                           | <b>Address</b>                                                                  |                                                                                                    |                                                                                                    |                                                                          |
| Riverdale                                                                              |                                                                           | Gin Springs, 8375435, TX, USA                                                   |                                                                                                    |                                                                                                    | Edit   Batches   Delete                                                  |
| RiverHeights                                                                           |                                                                           | Ulychka Lane, 43543, TX, USA                                                    |                                                                                                    |                                                                                                    | Edit   Batches   Delete                                                  |
| Χάρτης<br>Ανδόρρα<br>Βαρκελώνη<br>Barcelona<br>$\circ$<br>Αλγέρι<br>مدينة الجزائر<br>ف | <b>RANGE MILLION</b><br>Δορυφόρος<br><b>Μονακό</b><br>Τύνιδα<br>تونس<br>ھ | Σλοβενία Ζάγκρεμπ<br>Κροατία<br>Ιταλία<br>Pώμη<br>Τυρρηνική<br>θάλασσα<br>Μάλτα | Βελιγράδι<br>Београд<br>Βοσνία και<br>Ερζεγοβίνη Σερβία<br>Σόφια<br>София<br><b>Μαυροβούνιο</b><br>Κόσοβο<br>Ποντγκόριτσα<br>Ποдгорица<br><b>Riverdalle</b><br>Αλβανία<br>Ελλάδα<br>Aθήνα | <b>Pouµavía</b><br>Βουκουρέστι<br><b>București</b><br>Βουλγαρία<br>Κωνσταντινούπολη<br>İstanbul<br>ö<br>Άγκυρα<br>Ankara<br>Σμύρνη<br><b>Izmir</b><br>$\circ$<br>Αττάλεια<br>Antalya | Κρασνοντάρ<br>Краснодар<br>Μαύρη<br>Θάλασσα<br>Γεωργίς<br>App<br>Τουρκία |
|                                                                                        |                                                                           | K.A.                                                                            |                                                                                                    |                                                                                                    | Κύπρος<br>Συρία                                                          |

<span id="page-35-0"></span>**Εικόνα 28: Πληροφορίες εκτροφέα**

#### 7**.5 Προβολή κύλων εκτροφής της μονάδας**

Ο διαχειριστής μπορεί να προβάλει τους κύκλους εκτροφής που αντιστοιχούν στη συγκεκριμένη μονάδα. Εμφανίζεται πίνακας με τους κύκλους εκτροφής, την ημερομηνία έναρξης και λήξης τους, το πλήθος των πτηνών που περιλαμβάνει κάθε κύκλος, και το αντίστοιχο πλήθος των θανάτων που δηλώνει ο εκτροφέας. Δίπλα στον τρέχοντα κύκλο εμφανίζεται η επισήμανση "Current".

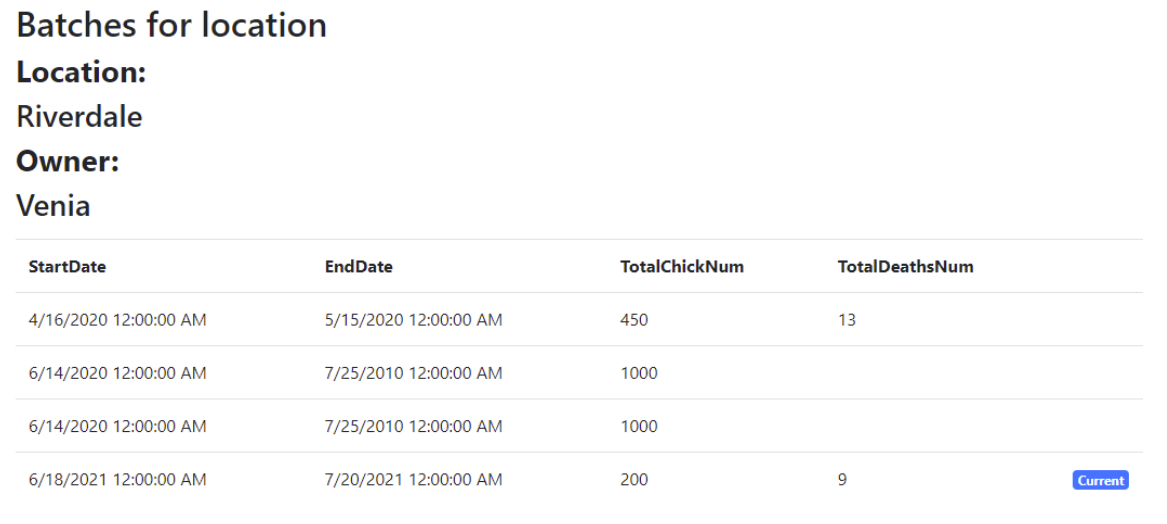

#### Back to previous page

**Εικόνα 29: Κύκλοι εκτροφής**

#### <span id="page-36-0"></span>7**.6 Προσθήκη νέου χρήστη/εκτροφέα**

# Add a new owner

### Owner

Name

ChickLand S.A.

**AFM** 

7354859729

#### Phone

+306974536276

**Address** 

RealWorld Lane, 9485732, TX

Email

venia.spai@gmail.com

Create

#### **Back to List**

#### **Εικόνα 30: Προσθήκη νέου χρήστη/εκτροφέα**

Ο διαχειριστής εισάγει τα στοιχεία του εκτροφέα και πατά "Create" για να τον προσθέσει στους χρήστες της εφαρμογής. Ανακατευθύνεται στη σελίδα με τη λίστα των προμηθευτών και λαμβάνει ειδοποίηση ότι στάλθηκε OTP στο email του χρήστη. Το OTP αυτό θα το χρησιμοποιήσει ο χρήστης όταν θα κάνει την εγγραφή/πρώτη είσοδό του στην εφαρμογή. Στην παρακάτω εικόνα παρουσιάζεται το μήνυμα που λαμβάνει ο χρήστης στη διεύθυνση email που έχει δηλώσει με το One Time Password (OTP).

## Smart Farm App Register  $\sum$  Inbox x

#### venia.spai@gmail.com

to me  $\sqrt{*}$ 

Hello,

You can use the OTP below to access your Smart Farm account.

OTP: Z8BcOzuJEs

Sincerely,

The Smart Farm App

#### **Εικόνα 31: Μήνυμα ηλεκτρονικού ταχυδρομείου με OTP**

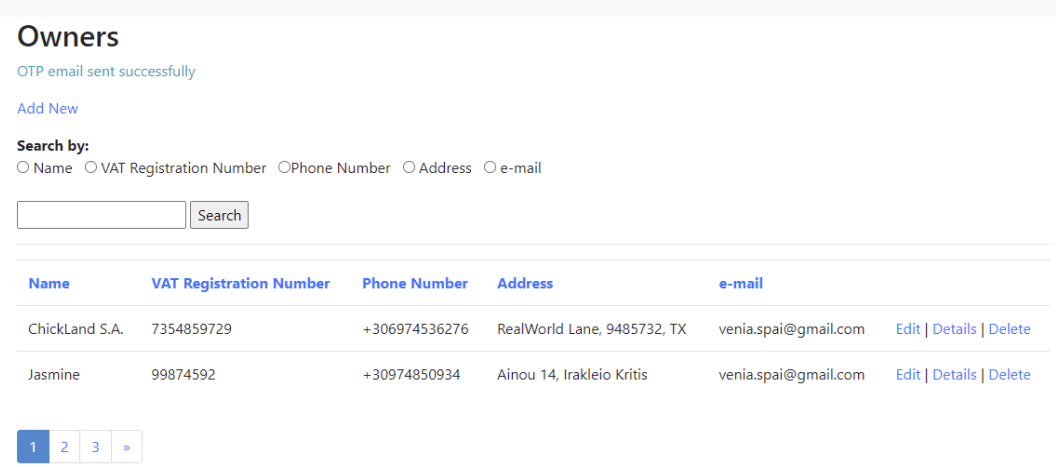

#### <span id="page-37-0"></span>**Εικόνα 32: Ειδοποίηση αποστολής OTP**

#### 7**.7 Προβολή στοιχείων νέου χρήστη**

Πατώντας στο κουμπί "Details" του νέου χρήστη, εμφανίζεται η σελίδα με τα στοιχεία του και με τις μονάδες εκτροφής που διαθέτει. Στην περίπτωση αυτή, δεν υπάρχουν ακόμη μονάδες εκτροφής και θα πρέπει να προστεθεί κάποια μονάδα από τον διαχειριστή. Για τον σκοπό αυτό, πατά το κουμπί "Add new Location".

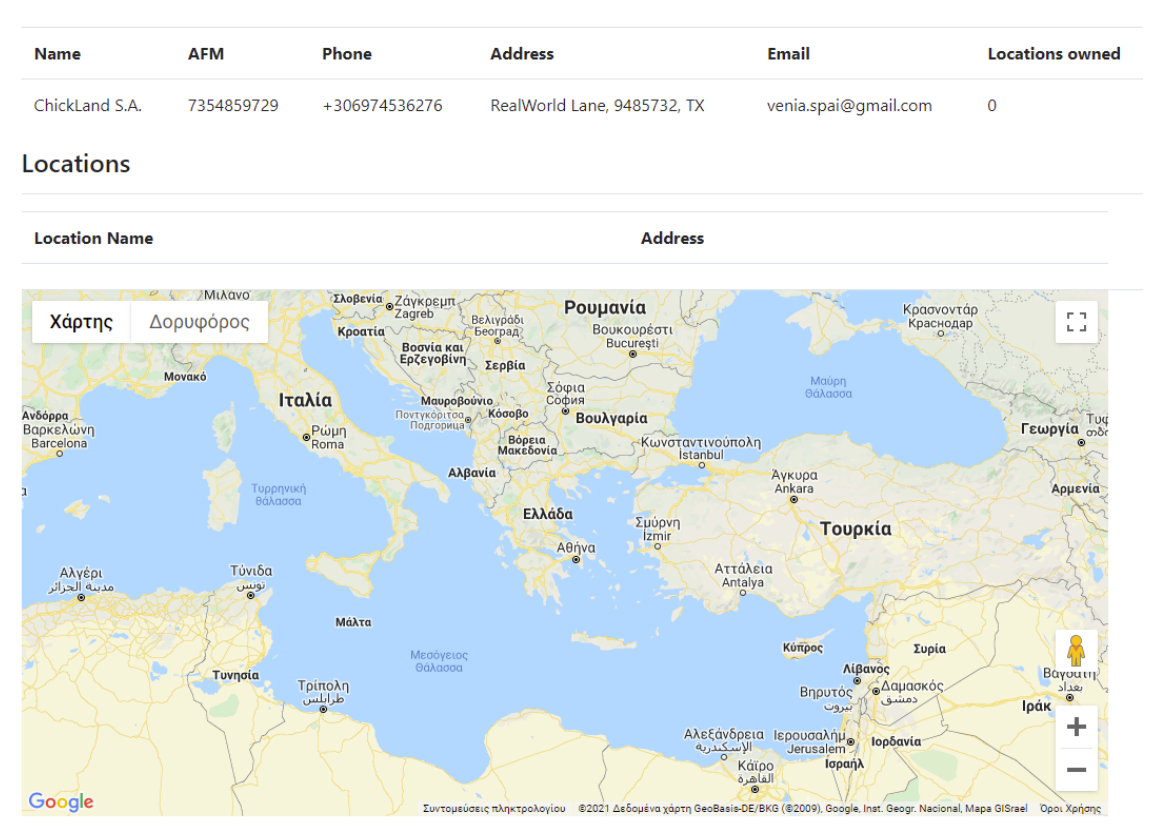

Add new Location | View all batches | Back to List

#### **Εικόνα 33: Στοιχεία νέου χρήστη & Προσθήκη μονάδας**

Στη σελίδα που εμφανίζεται, ο διαχειριστής εισάγει τα στοιχεία της μονάδας, μαζί με την περιοχή και τις συντεταγμένες. Στη συνέχεια πατά το κουμπί "Create".

# **Add a location** Farm

Name

Chick Farm

Address

Megalos Platanos, Ioannina, Greeece

Latitude

39.711413

Longitude

20.772762

Create

#### **Εικόνα 34: Προσθήκη μονάδας εκτροφής**

Πλέον, εμφανίζεται στη σελίδα του εκτροφέα η μονάδα που προστέθηκε, μαζί με την τοποθεσία της στον χάρτη.

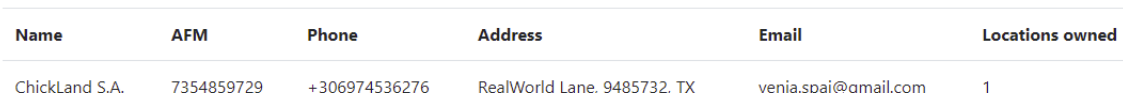

#### Locations

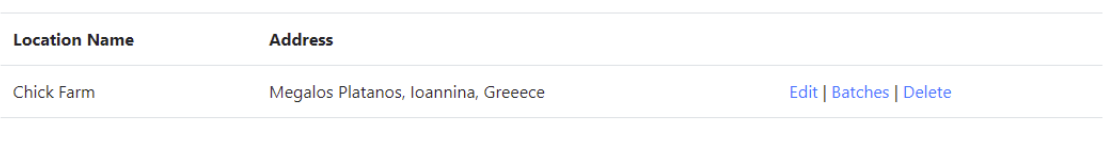

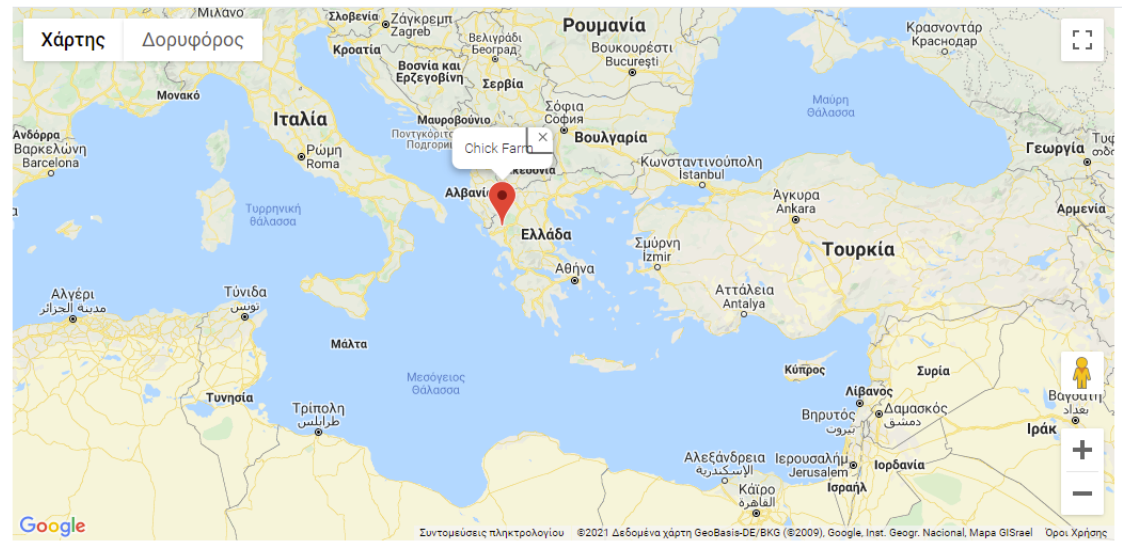

**Εικόνα 35: Νέα μονάδα εκτροφής για τον χρήστη**

#### <span id="page-41-0"></span>7**.8 Διαχείριση προμηθευτών**

### **Suppliers**

#### Search by:

O Name O Address O VAT Registration Number

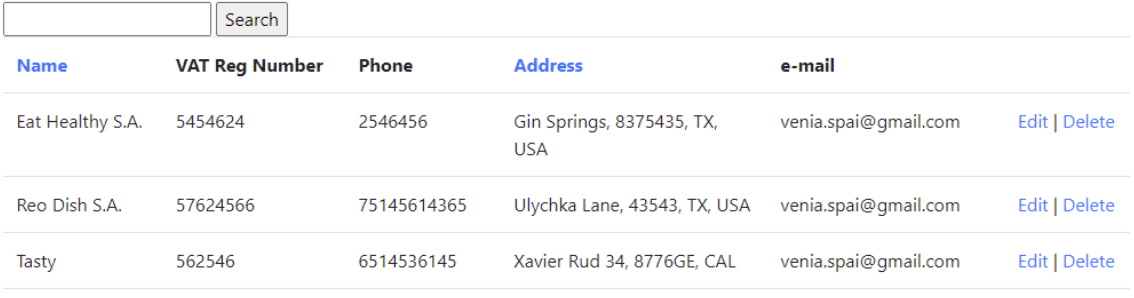

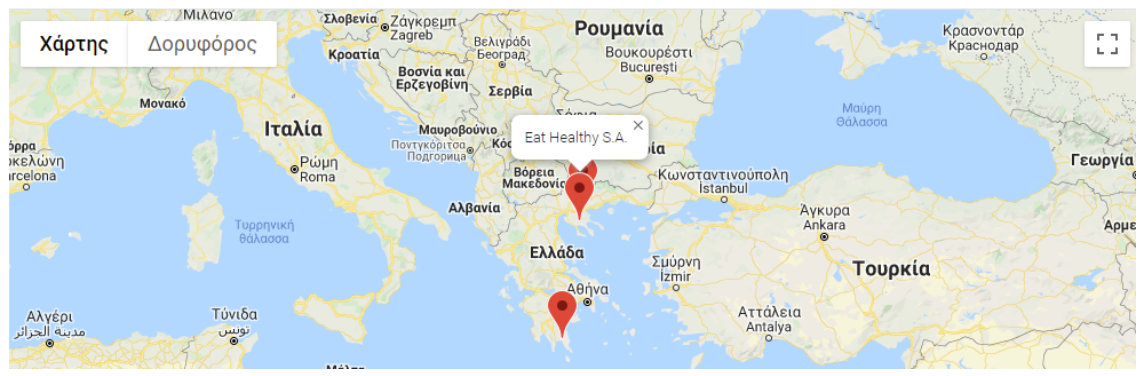

**Εικόνα 36: Προβολή προμηθευτών**

Στη σελίδα με τη λίστα των προμηθευτών, ο διαχειριστής μπορεί να δει τα στοιχεία τους και την τοποθεσία τους στον χάρτη. Επίσης, μπορεί να ταξινομήσει τον πίνακα με βάση μια συγκεκριμένη στήλη ή να κάνει αναζήτηση προμηθευτή επιλέγοντας συγκεκριμένο κριτήριο αναζήτησης, όπως π.χ. την ονομασία του προμηθευτή.

Έχει τη δυνατότητα να επεξεργαστεί τα στοιχεία κάθε προμηθευτή ("Edit") ή να τον διαγράψει ("Delete"). Τέλος, μπορεί να προσθέσει νέο προμηθευτή ("Add new supplier").

#### <span id="page-41-1"></span>7**.9 Επεξεργασία στοιχείων προμηθευτή**

Στη σελίδα αυτή, ο διαχειριστής μπορεί να επεξεργαστεί τα στοιχεία ενός προμηθευτή, όπως π.χ. την ονομασία ή τις συντεταγμένες της τοποθεσίας του, καθώς επίσης να αφαιρέσει κάποιο προϊόν από τον κατάλογο των προϊόντων που διαθέτει ("Check to remove product").

Πατώντας το κουμπί "Add products", ο διαχειριστής έχει τη δυνατότητα να προσθέσει νέο προϊόν στον κατάλογο του προμηθευτή.

### Edit supplier details **Supplier**

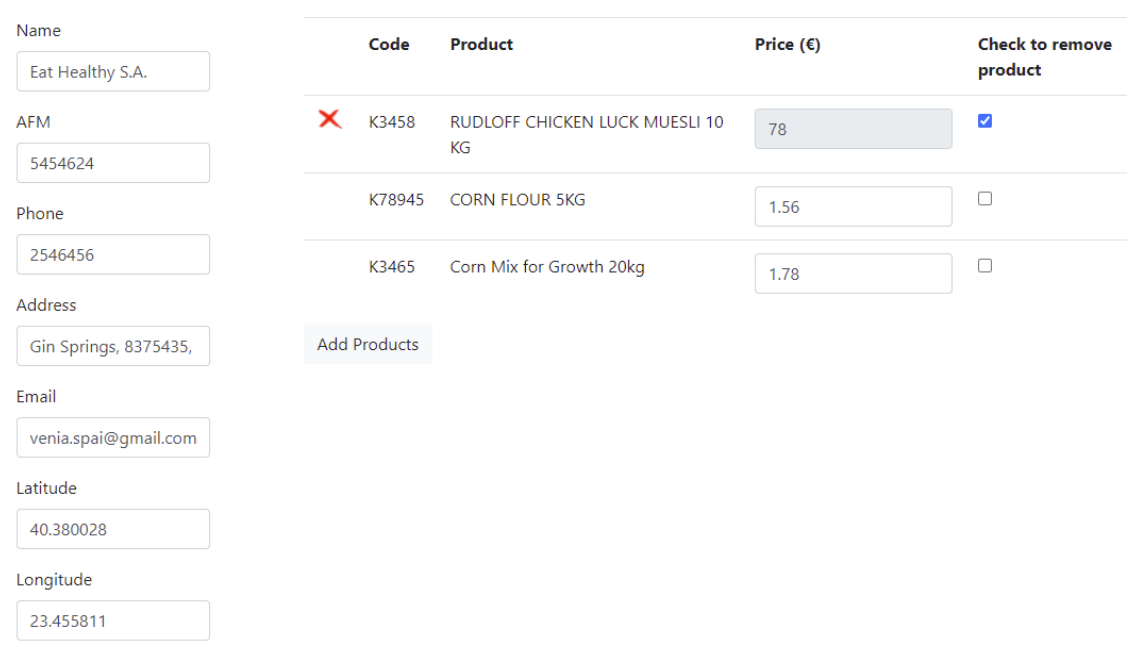

Save

#### <span id="page-42-0"></span>**Εικόνα 37: Επεξεργασία στοιχείων προμηθευτή**

#### 7**.10 Προσθήκη προϊόντος στον κατάλογο του προμηθευτή**

Στην σελίδα αυτή, ο διαχειριστής μπορεί να προσθέσει νέο προϊόν στον κατάλογο προϊόντων του προμηθευτή. Στο παρακάτω παράδειγμα φαίνεται ότι ο προμηθευτής διαθέτει ήδη ορισμένα από τα διαθέσιμα προϊόντα. Εμφανίζεται ένα tick αριστερά από το καθένα από αυτά, ενώ το πεδίο της τιμής τους είναι απενεργοποιημένο, ώστε να μην μπορεί να την επεξεργαστεί.

Για να προσθέσει προϊόν που δεν έχει ήδη ο προμηθευτής, εισάγει την τιμή του στο αντίστοιχο σημείο και πατά το κουμπί "Add'.

Εάν τα προϊόντα από τα οποία μπορεί να επιλέξει δεν τον καλύπτουν, έχει τη δυνατότητα να προσθέσει νέο προϊόν στον γενικό κατάλογο των προϊόντων, επιλέγοντας "Add a new product".

### **Add products**

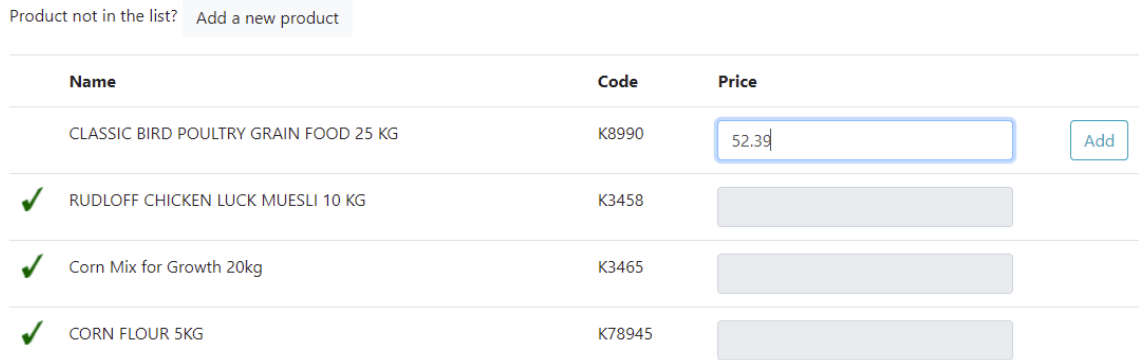

Done

#### <span id="page-43-0"></span>**Εικόνα 38: Προσθήκη προϊόντος στον κατάλογο του προμηθευτή**

#### 7**.11 Προσθήκη νέου προμηθευτή**

Ο διαχειριστής έχει επίσης τη δυνατότητα να προσθέσει έναν νέο προμηθευτή στη λίστα των προμηθευτών. Εισάγει τα στοιχεία του, όπως π.χ. την ονομασία του και τις συντεταγμένες της τοποθεσίας του και επιλέγει το κουμπί "Create".

# Add a new supplier

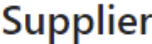

Name

**AFM** 

Phone

Address

Email

Latitude

Longitude

Create

#### <span id="page-43-1"></span>**Εικόνα 39: Προσθήκη νέου προμηθευτή**

#### 7**.12 Προβολή λίστας προϊόντων**

Επιλέγοντας "Products" στην μπάρα πλοήγησης, ο διαχειριστής μπορεί να προβάλει όλα τα προϊόντα που είναι καταχωρισμένα στην εφαρμογή. Έχει τη δυνατότητα να επεξεργαστεί το όνομα ή τον κωδικό κάθε προϊόντος πατώντας "Edit" ή να το διαγράψει επιλέγοντας "Delete".

Για να προσθέσει ένα νέο προϊόν στον κατάλογο των προϊόντων, κάνει κλικ στην επιλογή "Add a new product".

### **Products**

Add a new product

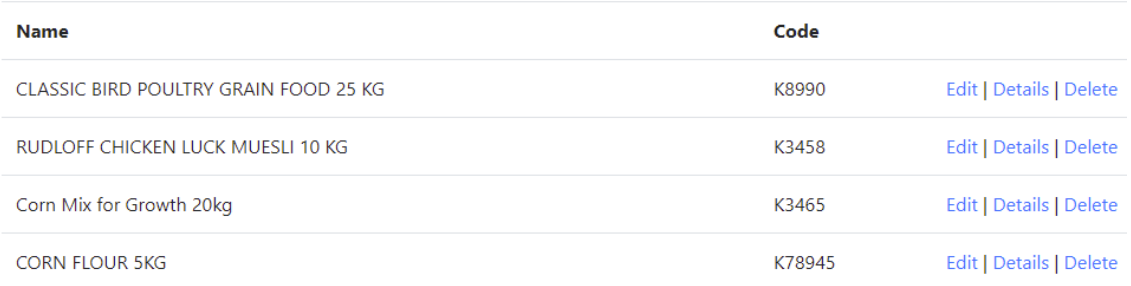

<span id="page-44-0"></span>**Εικόνα 40: Λίστα προϊόντων**

#### 7**.13 Εγγραφή/Πρώτη Είσοδος νέου χρήστη στην εφαρμογή**

Ο νέος χρήστης χρησιμοποιεί για την εγγραφή του το One-Time Password (OTP) που έλαβε στη διεύθυνση e-mail του, όταν προστέθηκε στους χρήστες από τον διαχειριστή της εφαρμογής.

### Smart Farm App Register D Inbox x

#### venia.spai@gmail.com

to me  $\sim$ 

Hello,

You can use the OTP below to access your Smart Farm account.

OTP: Z8BcOzuJEs

Sincerely,

The Smart Farm App

**Εικόνα 41: e-mail με OTP για την εγγραφή**

Από την αρχική σελίδα της εφαρμογής, επιλέγει "Register" για να συνδεθεί πρώτη φορά στην εφαρμογή.

# **Welcome to the Smart Farming App.**

Please Register or Login to continue.

To log in as admin, click here.

#### **Εικόνα 42: Αρχική σελίδα εγγραφής/σύνδεσης**

Στη συνέχεια, εισάγει το OTP που έλαβε στο e-mail του και πατά "Save".

# Enter the OTP you received via e-mail

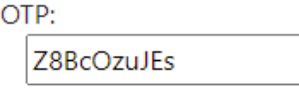

Save

**Εικόνα 43: Εισαγωγή OTP**

Κατόπιν, επιλέγει ένα όνομα χρήστη και έναν κωδικό πρόσβασης και πατά "Submit":

## Type a username and a password

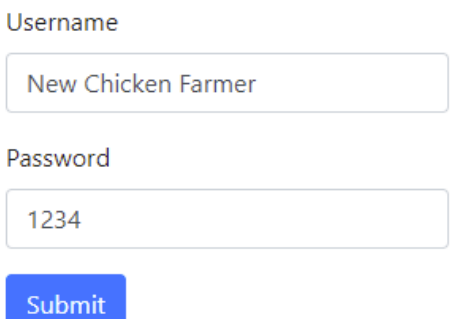

<span id="page-45-0"></span>**Εικόνα 44: Εισαγωγή νέου username & password**

#### 7**.14 Μπάρα πλοήγησης**

Σε κάθε σελίδα της εφαρμογής εμφανίζεται η παρακάτω μπάρα πλοήγησης. Μέσω αυτής, ο χρήστης μπορεί να επιστρέφει στην αρχική σελίδα του ("Home"), να επιλέγει μία μονάδα εκτροφής από το πτυσσόμενου μενού "My Locations", να μεταβαίνει στην ενότητα των κύκλων εκτροφής ("My Batches"), στην ενότητα των προμηθευτών ("Suppliers"), στην ενότητα των προϊόντων ("Products"), στην ενότητα των παραγγελιών ("My Orders") και στην ενότητα των στατιστικών ("Statistics").

Επιπλέον, μπορεί να προβάλει πληροφορίες σχετικά με την εφαρμογή ("About"), στοιχεία επικοινωνίας των υπευθύνων της εφαρμογής ("Contact"), να μεταβεί στο "Καλάθι" όπου βρίσκονται τα προϊόντα που επιλέγει για παραγγελία ("Cart"), ή να πραγματοποιήσει αποσύνδεση από τον λογαριασμό του ("Sign out").

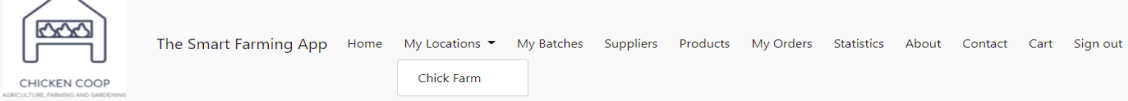

#### <span id="page-46-0"></span>**Εικόνα 45: Μπάρα πλοήγησης χρήστη**

#### 7**.15 Αρχική σελίδα νέου χρήστη**

Στην αρχική σελίδα του, ο χρήστης μπορεί να δει τις μονάδες εκτροφής που διαθέτει. Για κάθε μονάδα παρέχεται η πληροφορία για το εάν υπάρχει τρέχων κύκλος εκτροφής ("Current batch"). Επίσης, εμφανίζεται στον χάρτη η τοποθεσία της μονάδας.

Όπως παρατηρούμε στην παρακάτω εικόνα, ο νέος χρήστης δεν έχει εισαγάγει ακόμη κάποιον κύκλο εκτροφής.

Κάνοντας κλικ πάνω στην εγγραφή της μονάδας εκτροφής, ο χρήστης μπορεί να μεταβεί στη σελίδα της συγκεκριμένης μονάδας.

#### **Your locations**

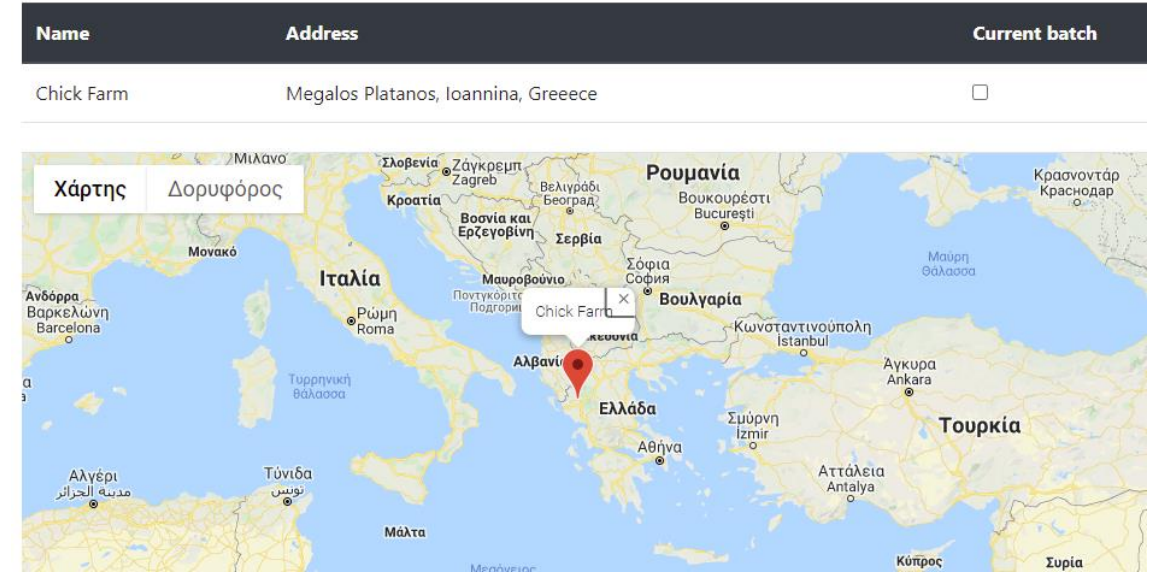

<span id="page-46-1"></span>**Εικόνα 46: Αρχική σελίδα χρήστη**

#### 7**.16 Μονάδα εκτροφής νέου χρήστη**

Στη σελίδα της μονάδας εκτροφής, παρατηρούμε ότι εμφανίζεται η επιλογή "Add new cycle", καθώς ο χρήστης δεν έχει προσθέσει ακόμη κάποιον κύκλο εκτροφής στη συγκεκριμένη μονάδα. Πατώντας το κουμπί αυτό, μπορεί να εισαγάγει νέο κύκλο εκτροφής.

#### **Chick Farm**

View all Chicken Batches for this farm | Back to Farms List

Remember that you cannot add two batches to the same location at the same time.

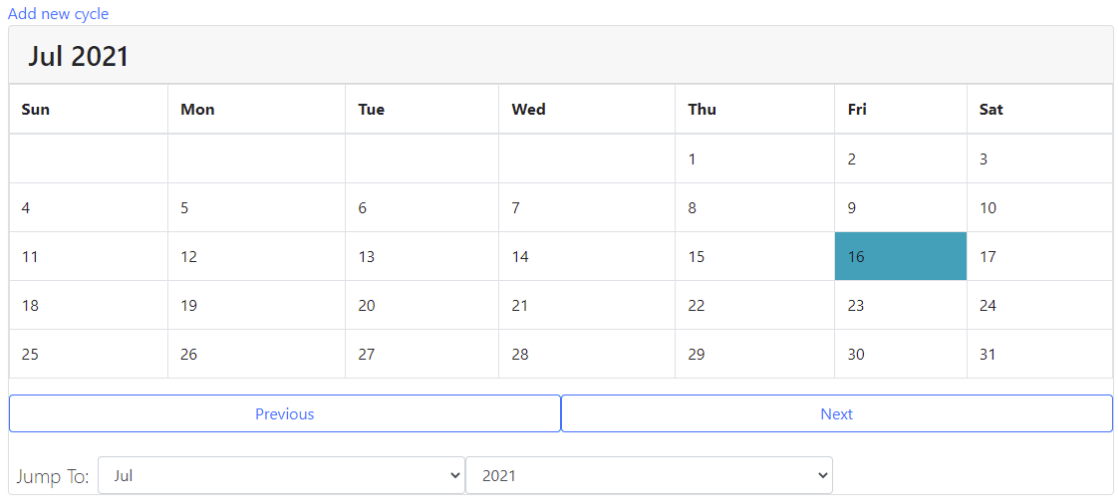

#### <span id="page-47-0"></span>**Εικόνα 47: Μονάδα εκτροφής**

#### 7.17 **Εισαγωγή νέου κύκλου εκτροφής**

Στην παρακάτω οθόνη, ο χρήστης εισάγει την ημερομηνία έναρξης του νέου κύκλου, με τον περιορισμό η ημερομηνία έναρξης να είναι μέχρι και δύο ημέρες πριν από την τρέχουσα ημερομηνία. Ο κύκλος θα πρέπει να έχει διάρκεια 30 ημερών.

# New batch

**Batch** 

StartDate

2021-07-15

EndDate

2021-08-20

TotalChickNum

1250

Create

#### <span id="page-48-0"></span>**Εικόνα 48: Εισαγωγή νέου κύκλου εκτροφής**

#### **7.18 Περίπτωση υφιστάμενου χρήστη - Μπάρα πλοήγησης**

Σε κάθε σελίδα της εφαρμογής εμφανίζεται η παρακάτω μπάρα πλοήγησης. Μέσω αυτής, ο χρήστης μπορεί να επιστρέφει στην αρχική σελίδα του ("Home"), να επιλέγει μία μονάδα εκτροφής από το πτυσσόμενου μενού "My Locations", να μεταβαίνει στην ενότητα των κύκλων εκτροφής ("My Batches"), στην ενότητα των προμηθευτών ("Suppliers"), στην ενότητα των προϊόντων ("Products"), στην ενότητα των παραγγελιών ("My Orders") και στην ενότητα των στατιστικών ("Statistics").

Επιπλέον, μπορεί να προβάλει πληροφορίες σχετικά με την εφαρμογή ("About"), στοιχεία επικοινωνίας των υπευθύνων της εφαρμογής ("Contact"), να μεταβεί στο "Καλάθι" όπου βρίσκονται τα προϊόντα που επιλέγει για παραγγελία ("Cart"), ή να πραγματοποιήσει αποσύνδεση από τον λογαριασμό του ("Sign out").

| $\overline{QQ}$                                           | The Smart Farming App Home My Locations - My Batches Suppliers Products My Orders Statistics About Contact Cart Sign out |            |  |  |  |  |  |
|-----------------------------------------------------------|----------------------------------------------------------------------------------------------------|------------|--|--|--|--|--|
| <b>CHICKEN COOP</b><br>AGRICULTURE, FARMING AND GARDENING |                                                                                                    | Chick Farm |  |  |  |  |  |

<span id="page-48-1"></span>**Εικόνα 49: Μπάρα πλοήγησης χρήστη**

**Your locations** 

#### 7**.19 Περίπτωση υφιστάμενου χρήστη - Αρχική σελίδα χρήστη**

Στην αρχική σελίδα του, ο χρήστης μπορεί να δει τη λίστα με τις μονάδες εκτροφής που διαθέτει και την τοποθεσία τους στον χάρτη. Επίσης, μπορεί να δει εάν σε καθεμία από τις μονάδες εκτροφής υπάρχει τρέχων κύκλος εκτροφής, στη στήλη "Current batch".

Κάνοντας κλικ πάνω στη σειρά μιας συγκεκριμένης μονάδας εκτροφής, μπορεί να μεταβεί στην αρχική σελίδα της μονάδας εκτροφής.

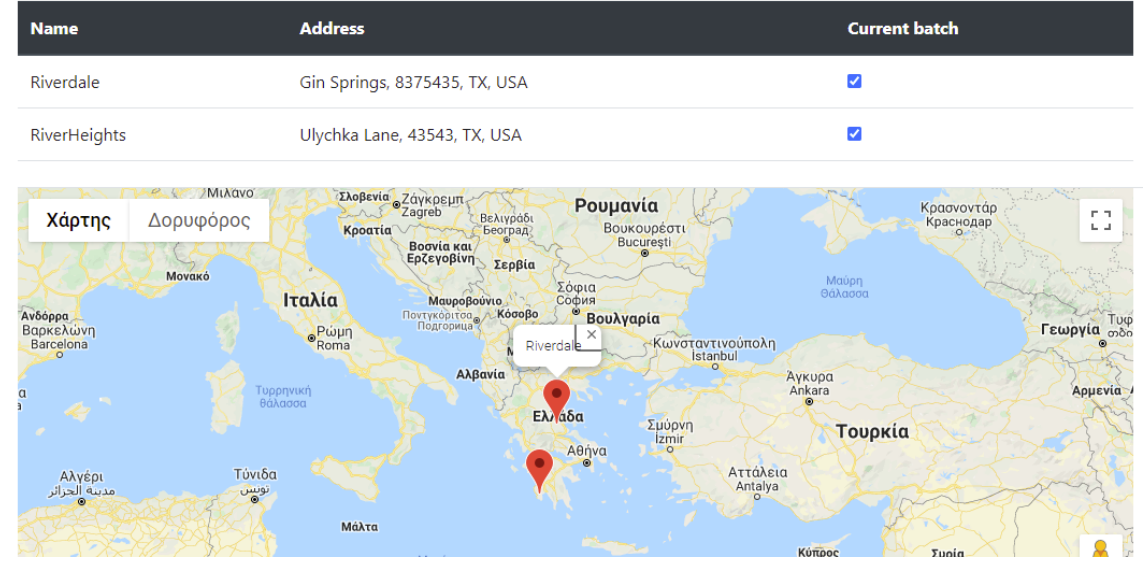

#### <span id="page-48-2"></span>**Εικόνα 50: Αρχική σελίδα χρήστη**

#### 7**.20 Περίπτωση υφιστάμενου χρήστη - Μονάδα εκτροφής**

Στην κεντρική οθόνη της μονάδας εκτροφής, εμφανίζονται οι ακόλουθες πληροφορίες:

Χρήσιμες συμβουλές για τον εκτροφέα

- Συμβουλές που εναλλάσσονται με τυχαία σειρά
- Στοιχεία του τρέχοντος κύκλου εκτροφής
	- Ημερομηνία έναρξης και λήξης
	- Τρέχουσα ημέρα
	- Πλήθος πτηνών
	- Πλήθος θανάτων
	- Μέσο βάρος πτηνών την τρέχουσα ημερομηνία
- Εισαγωγή θανάτου(-ων) πτηνών
	- Εισαγωγή πλήθους θανάτων πτηνών την τρέχουσα ημερομηνία
- Ημερολόγιο
	- Πράσινη επισήμανση στις ημέρες που καλύπτει ο κύκλος εκτροφής
	- Μπλε επισήμανση για την τρέχουσα ημερομηνία
	- Ειδοποίηση πλήθους θανάτων σε κάποια συγκεκριμένη ημερομηνία
- Εσωτερικές καιρικές συνθήκες
	- Οι τιμές των εσωτερικών καιρικών συνθηκών υπολογίζονται από την εφαρμογή, σε thread που λαμβάνει υπόψη παραμέτρους όπως την ώρα της ημέρας
	- Περιλαμβάνουν θερμοκρασία, υγρασία και ατμοσφαιρική πίεση
- Εξωτερικές καιρικές συνθήκες
	- Οι τιμές των εξωτερικών καιρικών συνθηκών λαμβάνονται μέσω κλήσης στο API της υπηρεσίας OpenWeatherMap, στην οποία περιλαμβάνονται οι συντεταγμένες της τοποθεσίας που έχει οριστεί για τη μονάδα εκτροφής
- Προειδοποιήσεις/Προτροπές
	- Εάν οι εσωτερικές συνθήκες δεν είναι οι ενδεδειγμένες, τότε εμφανίζονται ορισμένες προειδοποιήσεις/προτροπές προς τον εκτροφέα, λαμβάνοντας υπόψη και τις εξωτερικές καιρικές συνθήκες.
	- Για παράδειγμα, "Η τιμή της υγρασίας είναι υψηλή. Ανοίξτε τα παράθυρα."

#### **RiverHeights**

View all Chicken Batches for this farm | Back to Farms List

If the mean weight of your chickens doesn't increase or stays the same, consider calling a vet.

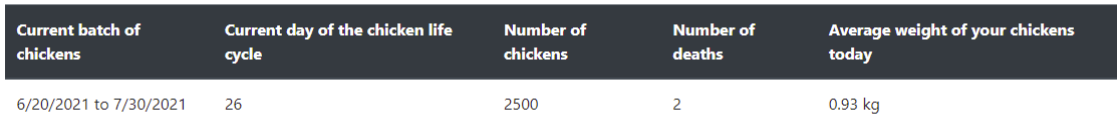

Are there any deaths to report today?

 $\overline{1}$ 

Report

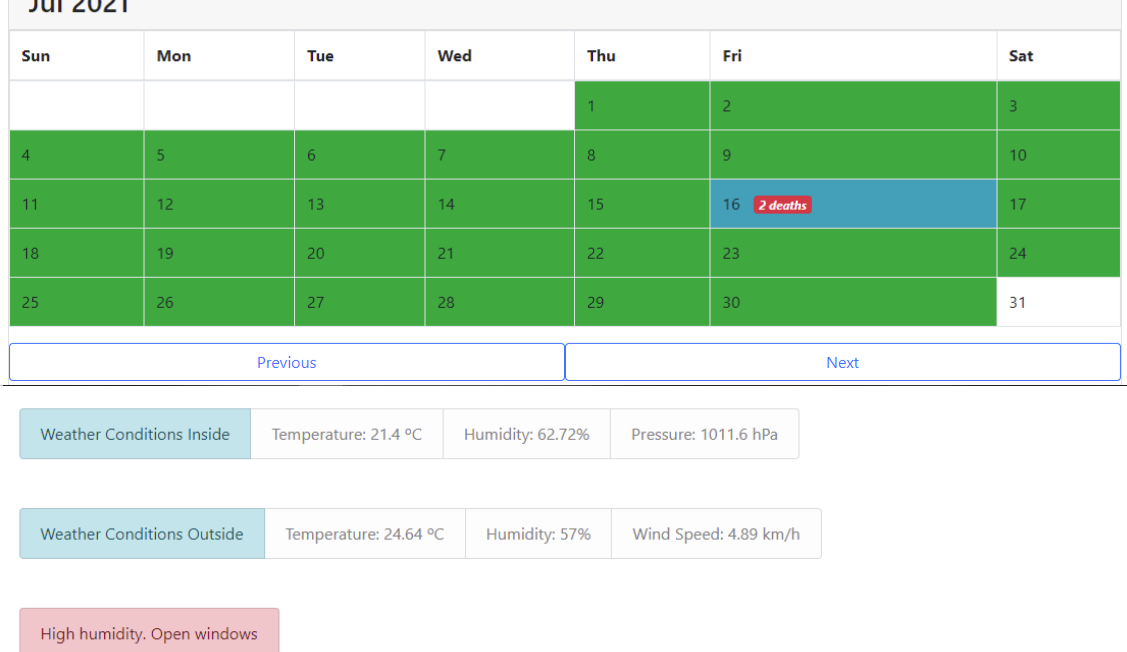

<span id="page-50-0"></span>**Εικόνα 51: Μονάδα εκτροφής**

#### **Μελλοντικές βελτιώσεις & επεκτάσεις**

Η εφαρμογή που παρουσιάζεται στην παρούσα μεταπτυχιακή διατριβή διαθέτει προοπτικές βελτίωσης και μελλοντικών επεκτάσεων. Μία από τις δυνατότητες επέκτασης θα ήταν η τοποθέτηση πραγματικών αισθητήρων στο εσωτερικό των πτηνοτροφικών μονάδων, ώστε να λαμβάνονται οι πραγματικές τιμές της θερμοκρασίας, της υγρασίας και της ατμοσφαιρικής πίεσης. Επί του παρόντος, οι τιμές των εσωτερικών συνθηκών υπολογίζονται από την εφαρμογή με προσομοίωση, λαμβάνοντας υπόψη παραμέτρους όπως για παράδειγμα την τρέχουσα ώρα της ημέρας.

Επιπλέον, θα ήταν χρήσιμος ο συσχετισμός των συνθηκών που επικρατούν στο εσωτερικό της μονάδας με ενδεχόμενους θανάτους ή/και ασθένειες που εμφανίζουν τα πτηνά. Στην ίδια λογική, θα ήταν χρήσιμος ο υπολογισμός της καμπύλης αύξησης του μέσου βάρους

των πτηνών, ώστε να εμφανίζεται στον εκτροφέα η αντίστοιχη προειδοποίηση και, ενδεχομένως, κάποια προτροπή για παρακολούθηση των πτηνών από κτηνίατρο. Μέχρι στιγμής, η πρόταση για παρακολούθηση από κτηνίατρο εμφανίζεται στην εφαρμογή σε μορφή "γενικής συμβουλής" ("tip"), με την οποία ενημερώνεται ο εκτροφέας ότι θα ήταν σκόπιμη η παρακολούθηση από κτηνίατρο εάν παρατηρήσει ο ίδιος ότι δεν αυξάνεται το βάρος των πτηνών.

#### **Βιβλιογραφία**

<span id="page-52-0"></span>Σισμανίδου, Θ. (2014). *Πτηνοτροφία στην Ήπειρο*. Τεχνολογικό Εκπαιδευτικό Ίδρυμα Ηπείρου. Retrieved from [https://apothesis.eap.gr/bitstream/repo/47008/1/112324%20%CE%94%CE%95%CE%9](https://apothesis.eap.gr/bitstream/repo/47008/1/112324%20%CE%94%CE%95%CE%9C%CE%9A%CE%91%20%CE%92%CE%91%CE%A3%CE%99%CE%9B%CE%99%CE%9A%CE%97.pdf) [C%CE%9A%CE%91%20%CE%92%CE%91%CE%A3%CE%99%CE%9B%CE%99%C](https://apothesis.eap.gr/bitstream/repo/47008/1/112324%20%CE%94%CE%95%CE%9C%CE%9A%CE%91%20%CE%92%CE%91%CE%A3%CE%99%CE%9B%CE%99%CE%9A%CE%97.pdf) [E%9A%CE%97.pdf](https://apothesis.eap.gr/bitstream/repo/47008/1/112324%20%CE%94%CE%95%CE%9C%CE%9A%CE%91%20%CE%92%CE%91%CE%A3%CE%99%CE%9B%CE%99%CE%9A%CE%97.pdf)

Εκτροφή πουλερικών για παραγωγή κρέατος - ∆/ΝΣΗ ∆ΙΑΧΕΙΡΙΣΗΣ ΖΩΙΚΩΝ ΓΕΝΕΤΙΚΩΝ ΠΟΡΩΝ & ΣΥΣΤΗΜΑΤΩΝ ΕΚΤΡΟΦΗΣ ΖΩΩΝ

- Ross, C. C. & Davis, N. (1990). Sensors in poultry housing.Poultry International Journal. 29(2), p.26-30. Retrieved from<https://www.cabdirect.org/cabdirect/abstract/19902445123>
- Banhazi, T.M. & Black, J.L. (2015, September 22). *Precision Livestock Farming: A Suite of Electronic Systems to Ensure the Application of Best Practice Management on Livestock Farms*. Retrieved from [https://www.tandfonline.com/doi/pdf/10.1080/14488388.2009.11464794?needAccess=tr](https://www.tandfonline.com/doi/pdf/10.1080/14488388.2009.11464794?needAccess=true) [ue](https://www.tandfonline.com/doi/pdf/10.1080/14488388.2009.11464794?needAccess=true)
- Taylor, K. et al. (2013). Farming the Web of Things. IEEE Intelligent Systems. 28(6), p.12-19. Retrieved from https://www.researchgate.net/publication/258045067 Farming the Web of Things/cita [tion/download](https://www.researchgate.net/publication/258045067_Farming_the_Web_of_Things/citation/download)
- Teng, C. et al. (2013). A service oriented livestock management system using occasionally connected mobile-cloud architecture. IEEE International Systems Conference SysCon 2012. p.1-5. Retrieved from<https://ieeexplore.ieee.org/document/6189532>
- Alchalabi, D. (2013). *Poultry Housing Design*. Retrieved from [https://www.researchgate.net/publication/266910168\\_Poultry\\_Housing\\_Design](https://www.researchgate.net/publication/266910168_Poultry_Housing_Design)
- Halachmi, I. et al. (2019). Smart Animal Agriculture: Application of Real-Time Sensors to Improve Animal Well-Being and Production. Annual Review of Animal Biosciences. 7(1), p.403-425. Retrieved from [https://www.annualreviews.org/doi/abs/10.1146/annurev](https://www.annualreviews.org/doi/abs/10.1146/annurev-animal-020518-114851?journalCode=animal)[animal-020518-114851?journalCode=animal](https://www.annualreviews.org/doi/abs/10.1146/annurev-animal-020518-114851?journalCode=animal)
- Zhang, G., Bjerg, B. S., & Wang, X. (2016). Smart indoor climate control in precision livestock farming. Incorporating smart sensing technologies into the poultry industry. Proceedings of the 1st Asian Conference on precision livestock farming, p.8-1. Retrieved from [https://www.researchgate.net/publication/313064493\\_Smart\\_Indoor\\_Climate\\_Control\\_in](https://www.researchgate.net/publication/313064493_Smart_Indoor_Climate_Control_in_Precision_Livestock_Farming) Precision\_Livestock\_Farming
- Astill, Jake & Dara, Rozita & Fraser, Evan & Roberts, Bruce & Sharif, Shayan. (2020). Smart poultry management: Smart sensors, big data, and the internet of things. Computers and Electronics in Agriculture, p.170. Retrieved from [https://www.researchgate.net/publication/339544261\\_Smart\\_poultry\\_management\\_Sm](https://www.researchgate.net/publication/339544261_Smart_poultry_management_Smart_sensors_big_data_and_the_internet_of_things/citation/download) art sensors big data and the internet of things/citation/download

Ψαρουδάκης, Η., Σελλής, Τ. (2010). *Εφαρμογή αντικειμενο-σχεσιακής απεικόνισης (Object Relational Mapping) στο περιβάλλον διαχείρισης ιστοσελίδων μαθημάτων του Ε.Μ.Π.* Retrieved from http://artemis.cslab.ece.ntua.gr:8080/jspui/handle/123456789/15755

*Microsoft Visual Studio*. (2021, July 12). Retrieved from [https://en.wikipedia.org/wiki/Microsoft\\_Visual\\_Studio](https://en.wikipedia.org/wiki/Microsoft_Visual_Studio)

*What is ASP.NET?* Retrieved from <https://dotnet.microsoft.com/learn/aspnet/what-is-aspnet>

*What is SQL Server*. Retrieved from [https://www.sqlservertutorial.net/getting-started/what-is-sql](https://www.sqlservertutorial.net/getting-started/what-is-sql-server/)[server/](https://www.sqlservertutorial.net/getting-started/what-is-sql-server/)